### **LAPORAN KERJA PRAKTEK**

# **PEMBUATAN WEBSITE PT. SUMI GITA JAYA DENGAN MENGGUNAKAN HTML, WORDPRESS DAN BOOSTRAP 5.0**

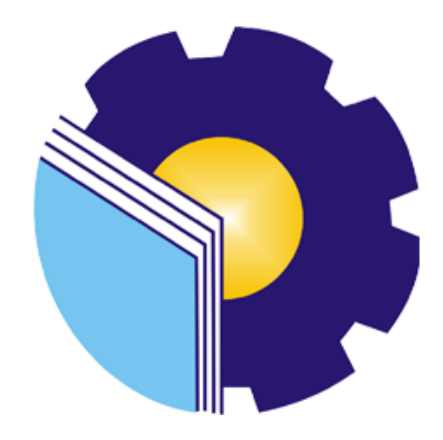

OLEH :

**REZKI AMALIA 6103211451**

# **PROGRAM STUDI D-III TEKNIK INFORMATIKA JURUSAN TEKNIK INFORMATIKA POLITEKNIK NEGERI BENGKALIS BENGKALIS 2023**

### **LAPORAN KERJA PRAKTEK**

# PEMBUATAN WEBSITE PT. SUMI GITA JAYA DENGAN MENGGUNAKAN HTML, WORDPRESS DAN BOOSTRAP 5.0

Ditulis sebagai salah satu syarat untuk menyelesaikan Kerja Praktek

Rezki Amalia NIM: 6103211451

Duri, 31 Agustus 2023

HRD Superintendent PT. SUMI GITA JAYA

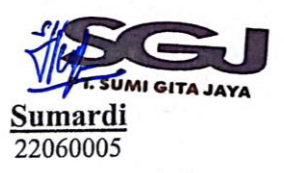

**Dosen Pembimbing** Program Studi D-III Teknik Informatika

Desi Amtrullah, S.Kom., M.T. NIP. 198712092019031010

Disetujui/Disyahkan Ketua Program Studi D-III Teknik Informatika

Kom 198708122019031011

### **KATA PENGANTAR**

#### <span id="page-2-0"></span>*Bismillahirrahmanirrahim.*

#### *Assalamualaikum Warahmatullahi Wabarakatuh*

Puji syukur kami panjatkan ke hadirat Allah SWT, karena berkat limpahan Rahmat dan Karunia-Nya sehingga penulis dapat menyusun laporan ini dengan baik dan tepat pada waktunya. Dalam laporan ini akan membahas mengenai Kerja Praktek (KP) yang dilaksanakan di PT. SUMI GITA JAYA dari tanggal 3 Juli 2023 sampai dengan 31 Agustus 2023. Adapun tujuan penulisan laporan Kerja Praktek (KP) ini adalah salah satu syarat yang harus dipenuhi oleh setiap Mahasiswa Jurusan Teknik Informatika Politeknik Negeri Bengkalis yang telah melaksanakan Kerja Praktek (KP).

Melalui kerja praktek ini diharapkan mahasiswa dapat mengenal bagaimana dunia kerja dan penerapan ilmu secara nyata serta memperluas pengetahuan. Mengingat dunia kerja saat ini membutuhkan tenaga kerja yang berpengalaman bagi sebuah perusahaan. Semoga banyak manfaat yang diperoleh bagi kita dan pihak manapun, dari awal kegiatan hingga terselesaikannya laporan Kerja Praktek (KP) Jurusan D3 Teknik Informatika Politeknik Negeri Bengkalis.

Dalam kesempatan ini, penulis juga menyampaikan rasa terima kasih yang sebesar-besarnya kepada semua pihak yang telah membimbing dan mengarahkan penulis selama berlengsungnya Praktek Kerja Lapangan(PKL) ini. Tidak hanya itu, tidak lupa pula terima kasih penulis ucapkan kepada:

- 1. Allah SWT, yang selalu memberikan berkah, anugrah, dan pengetahuan yang melimpah kepada penulis.
- 2. Johny Custer, S.T., M.T. selaku Direktur Politeknik Negeri Bengkalis.
- 3. Kasmawi, S.Kom, M.Kom. selaku Ketua Jurusan Teknik Informatika.
- 4. Bapak Supria, S.ST, M.Kom. selaku Ketua Program Studi D-III Teknik Informatika.
- 5. Bang Najib Ma'ruf S,Tr Selaku IT Supervisor yang telah membimbing selama kerja praktek.
- 6. Bapak Muhammad Nasir, M.Kom. selaku Koordinator Pelaksanaan Kerja Praktek.
- 7. Bapak Desi Amirullah, M.T. selaku Dosen Pembimbing Kerja Praktek.
- 8. Orang tua, yang selalu tiada henti memberikan doa, semangat, dukungan, dan motivasi.
- 9. Seluruh anggota karyawan PT. SUMI GITA JAYA yang telah membantu penulis dalam melaksanakan kegiatan magang, baik secara langsung maupun tidak langsung.
- 10. Teman-teman seperjuangan yang berjuang membuat laporan bersama semua pihak-pihak yang telah membantu penulis dalam menyelesaikan Laporan PKL ini.

Penulis menyadari sepenuhnya bahwa laporan ini masih banyak terdapat kekurangan, oleh karena itu penulis mengharapkan masukan berupa kritikan dan saran yang membangun dari semua pihak demi kesempurnaan laporan ini. Akhir kata penulis berharap, semoga laporan ini dapat bermanfaat bagi rekan-rekan mahasiswa-mahasiswi dan pembaca sekaligus demi menambah pengetahuan tentang Praktek Kerja Lapangan.

*Wassalamu'alaikum Warahmatullahi Wabarakatuh*

Duri, 31 Agustus 2023

**Rezki Amalia** 6103211451

# **DAFTAR ISI**

<span id="page-4-0"></span>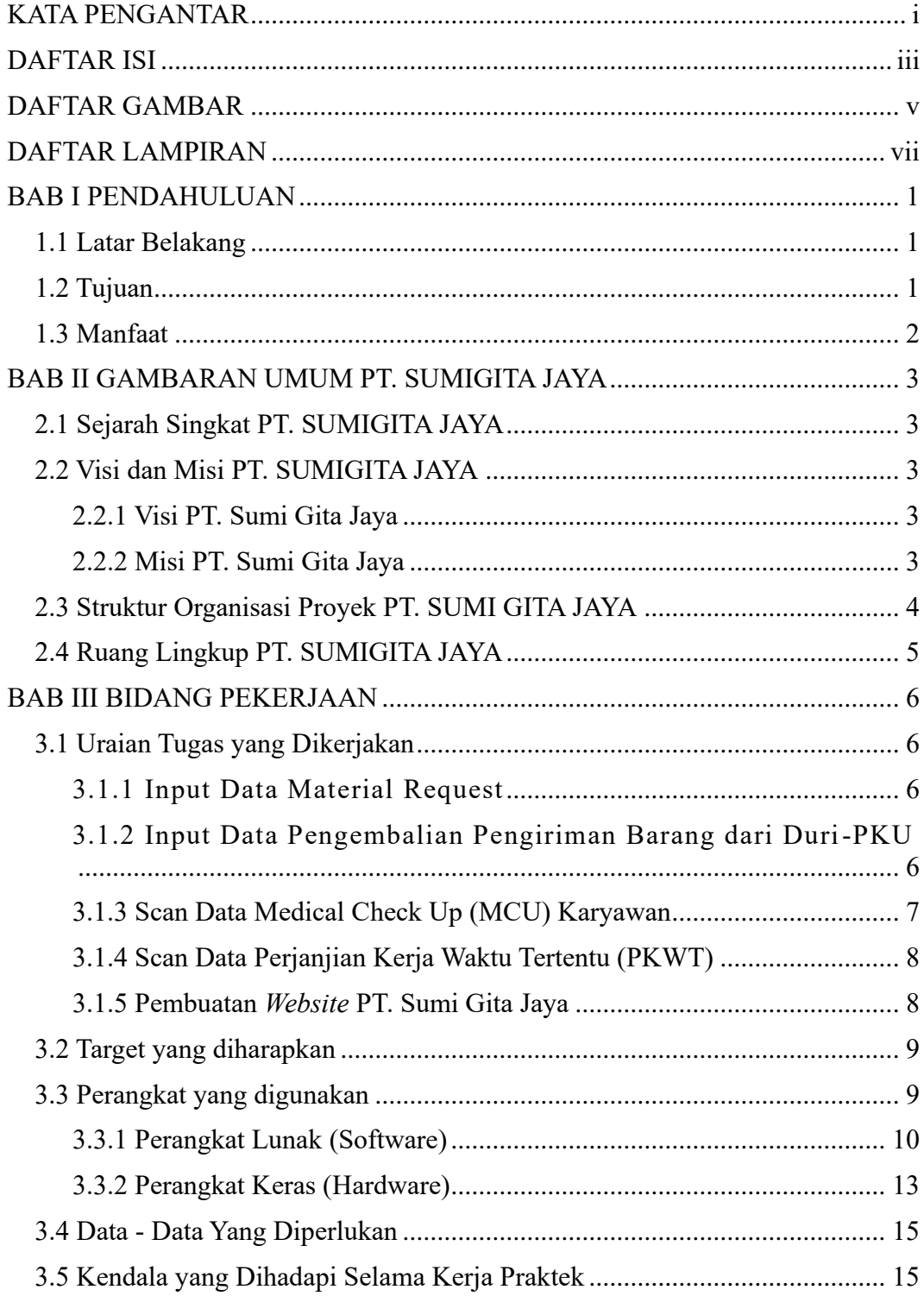

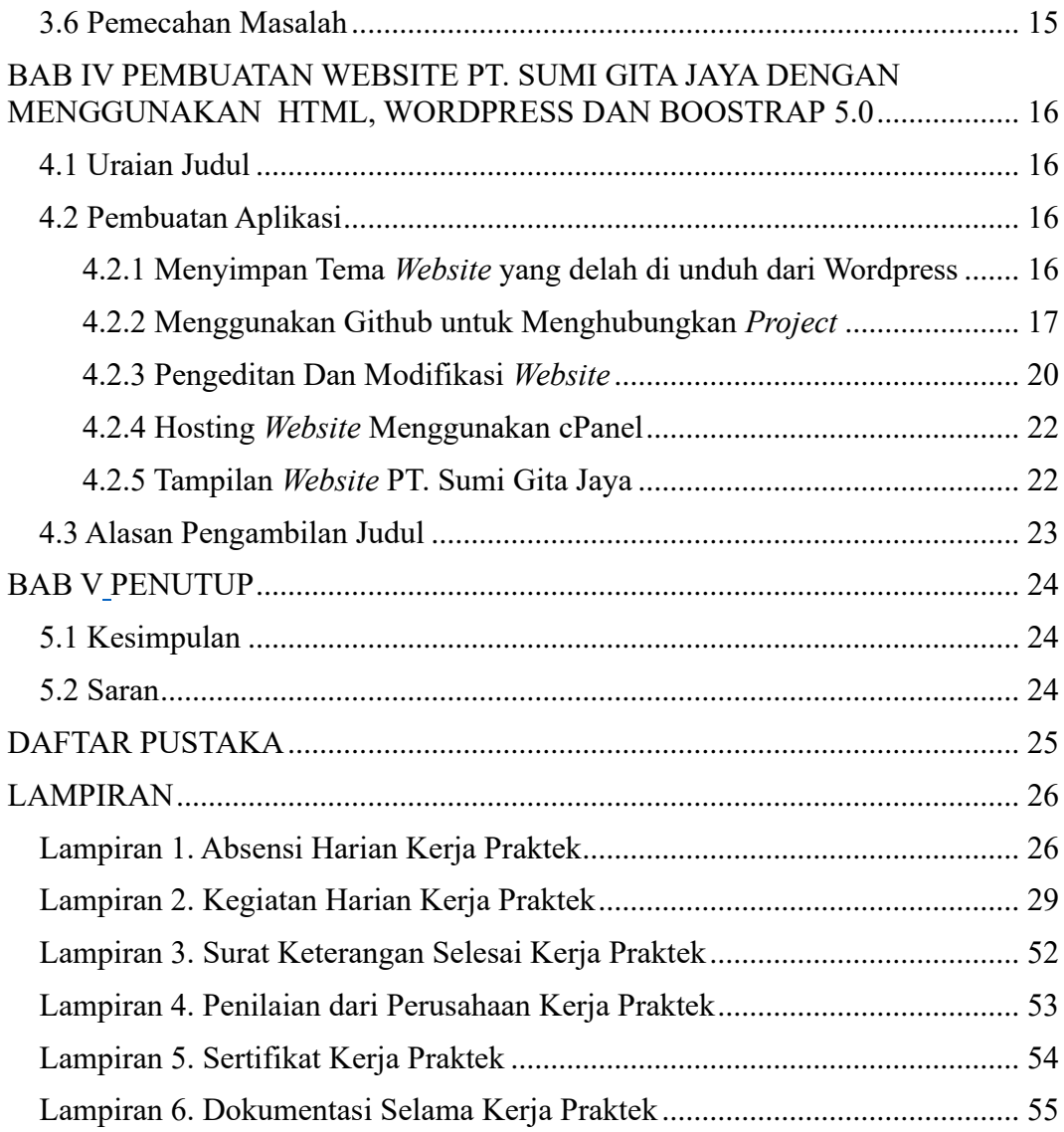

# **DAFTAR GAMBAR**

<span id="page-6-0"></span>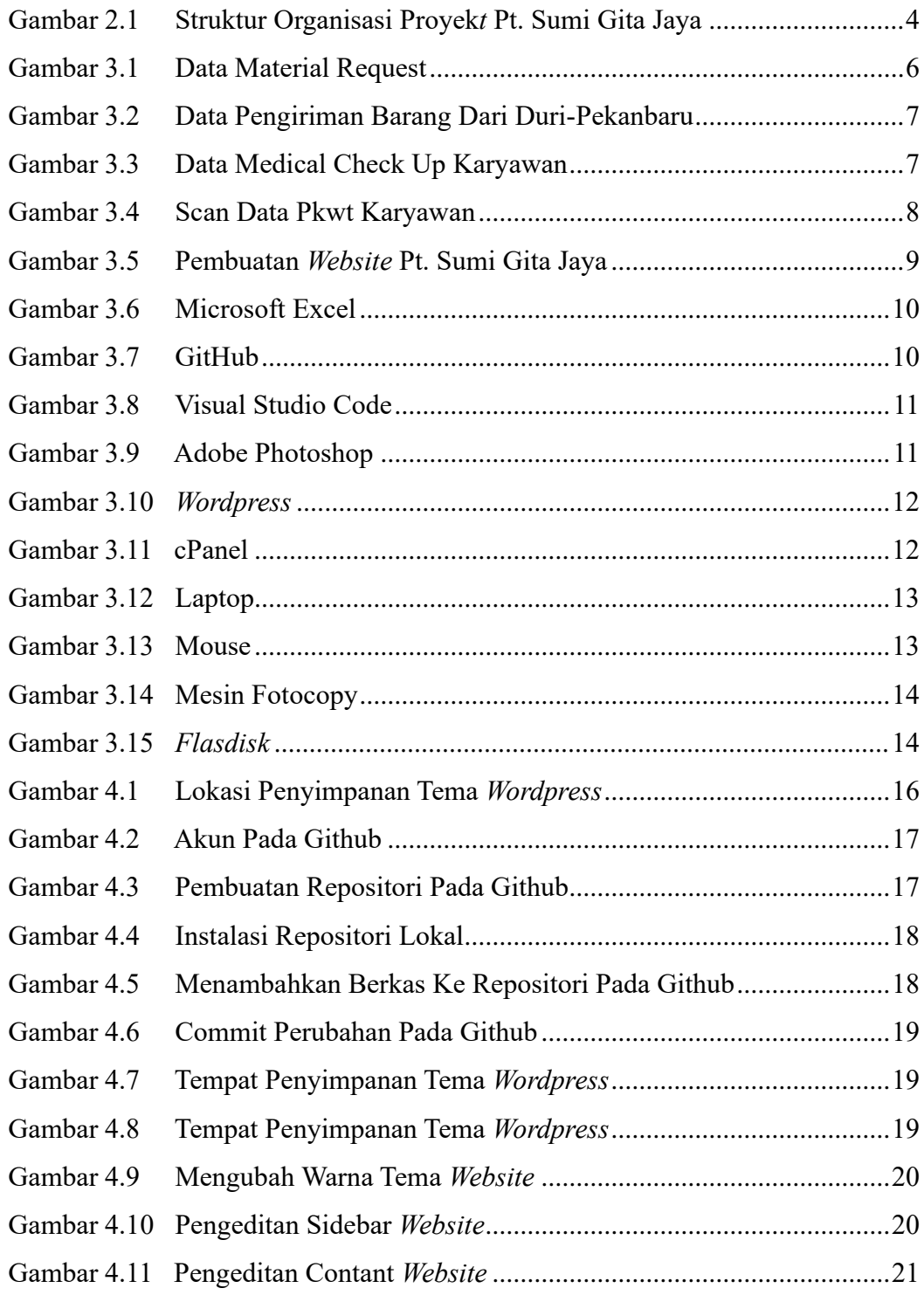

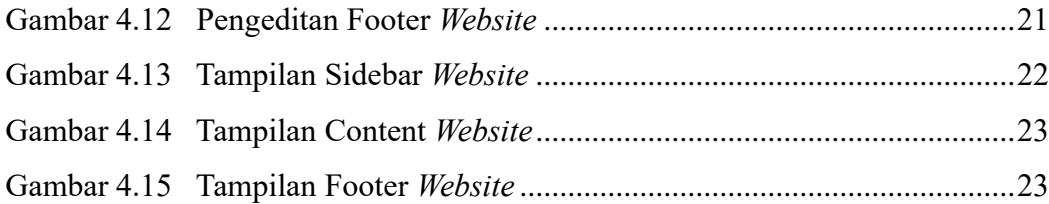

# **DAFTAR LAMPIRAN**

<span id="page-8-0"></span>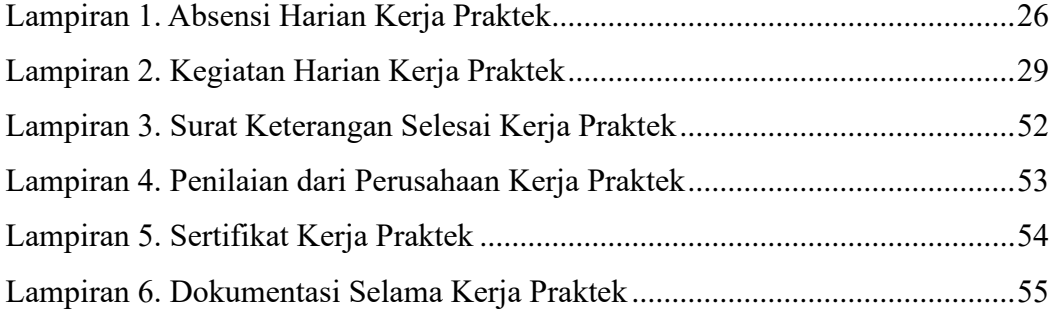

### **BAB I**

### **PENDAHULUAN**

#### <span id="page-9-1"></span><span id="page-9-0"></span>**1.1 Latar Belakang**

Kerja Praktek merupakan salah satu syarat mata kuliah yang wajib dilaksanakan seluruh mahasiswa sebelum menghadapi tugas akhir. Dan diharapkan mahasiswa dapat merasakan suasana pada lingkungan kerja serta dapat berkonstribusi dengan cara menyelesaikan permasalahan yang di hadapi pada Perusahaan di tempat mahasiswa melaksanakan kerja praktek

Selain itu, tujuan Kerja Praltek (KP) ini adalah untuk menambah pengalaman kerja dan sebagai langkah praktis dalam mempersiapkan mahasiswa untuk dapat tangkas, ahli, bertanggung jawab dan trampil dalam kehidupannya pada dunia kerja. Perkembangan *website* terus tumbuh seiring meningkatnya kemajuan industri dalam berbagai bidang. Selain berfungsi sebagai sarana informasi, bagi kalangan pelaku industri *website* juga berguna sebagai sarana branding atau promosi industri yang dijalankannya. Dalam hal ini *website* PT. Sumi Gita Jaya ini di buat agar Masyarakat dapat mengetahui informasi yang lengkap. Dengan *website* ini semua informasi tentang *profile* PT. Sumi Gita Jaya dapat di sajikan dengan mudah dan jelas. Kerja praktek dilaksanakan mulai dari tanggal 03 Juli sampai dengan 31 Agustus 2023 bertempatan di PT. Sumi Gita Jaya.

### <span id="page-9-2"></span>**1.2 Tujuan**

Adapun tujuan diselenggarakannya Kerja Praktek (KP) ini sebagai berikut:

- 1. Mengetahui perbedaan antara dunia kerja dengan dunia kampus.
- 2. Memberikan wawasan kepada mahasiswa agar dapat mengetahui dan memahami sistem kerja di dunia bisnis khususnya dalam bidang IT atau Teknologi.
- 3. Memberikan gambaran bagi mahasiswa mengenai bagaimana cara bekerja yang baik dan benar yang sesuai dengan dunia kerja.
- 4. Menciptakan pola pikir yang lebih maju dalam menghadapi berbagai permasalahan.
- 5. Sebagai sarana untuk memperoleh pengalaman kerja guna meningkatkan kemampuan diri

### <span id="page-10-0"></span>**1.3 Manfaat**

Adapun manfaat yang akan didapat setelah melaksanakan Magang ini, Adalah:

- 1. Dapat memperluas relasi serta mempererat kerja sama dengan perusahaan/instansi.
- 2. Dapat mengetahui fungsi perkembangan teknologi pada suatu perusahaan/instansi.
- 3. Dapat membantu dalam pengerjaan *Website* resmi Perusahaan/instansi.
- 4. Mendapatkan ilmu yang bermanfaat dan pengalaman baru selama Kerja Praktek (KP) berlangsung.

# **BAB II GAMBARAN UMUM PT. SUMIGITA JAYA**

#### <span id="page-11-1"></span><span id="page-11-0"></span>**2.1 Sejarah Singkat PT. SUMIGITA JAYA**

PT SUMIGITA JAYA adalah perusahaan terdaftar yang bergerak di bidang penyediaan dan jasa konstruksi berskala nasional di Indonesia**.** didirikan pada tahun 1997, terus melakukan layanan yang dapat diandalkan untuk banyak klien domestik dan internasional. Dengan home base di provinsi Riau, indonesia, SGJ berpartisipasi dalam pembangunan infrastruktur utama di provinsi ini dan secara khusus memiliki pengalaman yang mendalam dalam konstruksi dan pemeliharaan di industri minyak dan gas. Memiliki jurusan pekerjaan konstruksi sipil, pekerjaan tanah, listrik/instrumentasi, dan mekanik, SGJ saat ini memperluas bisnisnya ke daerah lain di Indonesia. Dengan kekuatan sumber daya dan sistem manajemen yang mumpuni, SGJ terus meningkatkan kualitas layanannya dan tumbuh untuk tingkat layanan yang lebih tinggi. Tim kami yang terdiri dari 1.000 karyawan berasal dari setiap keahlian dan keahlian di bidangnya, memungkinkan kami menggabungkan metode konstruksi yang inovatif dan manajemen proyek yang akuntabel untuk menyelesaikan pekerjaan dan menyelesaikannya dengan benar.

#### <span id="page-11-3"></span><span id="page-11-2"></span>**2.2 Visi dan Misi PT. SUMIGITA JAYA**

#### **2.2.1 Visi PT. Sumi Gita Jaya**

" Untuk memberikan solusi konstruksi professional yang berfokus pada klien.Kami berusaha untuk melampaui setiap proyek dan memenuhi janji kami dengan integritas "

#### <span id="page-11-4"></span>**2.2.2 Misi PT. Sumi Gita Jaya**

"Memberikan kepuasan kepada klien dalam hal kepedulian, mutu, pelayanan, kualitas maupun ketetapan waktu dalam mengerjakan pekerjaan"

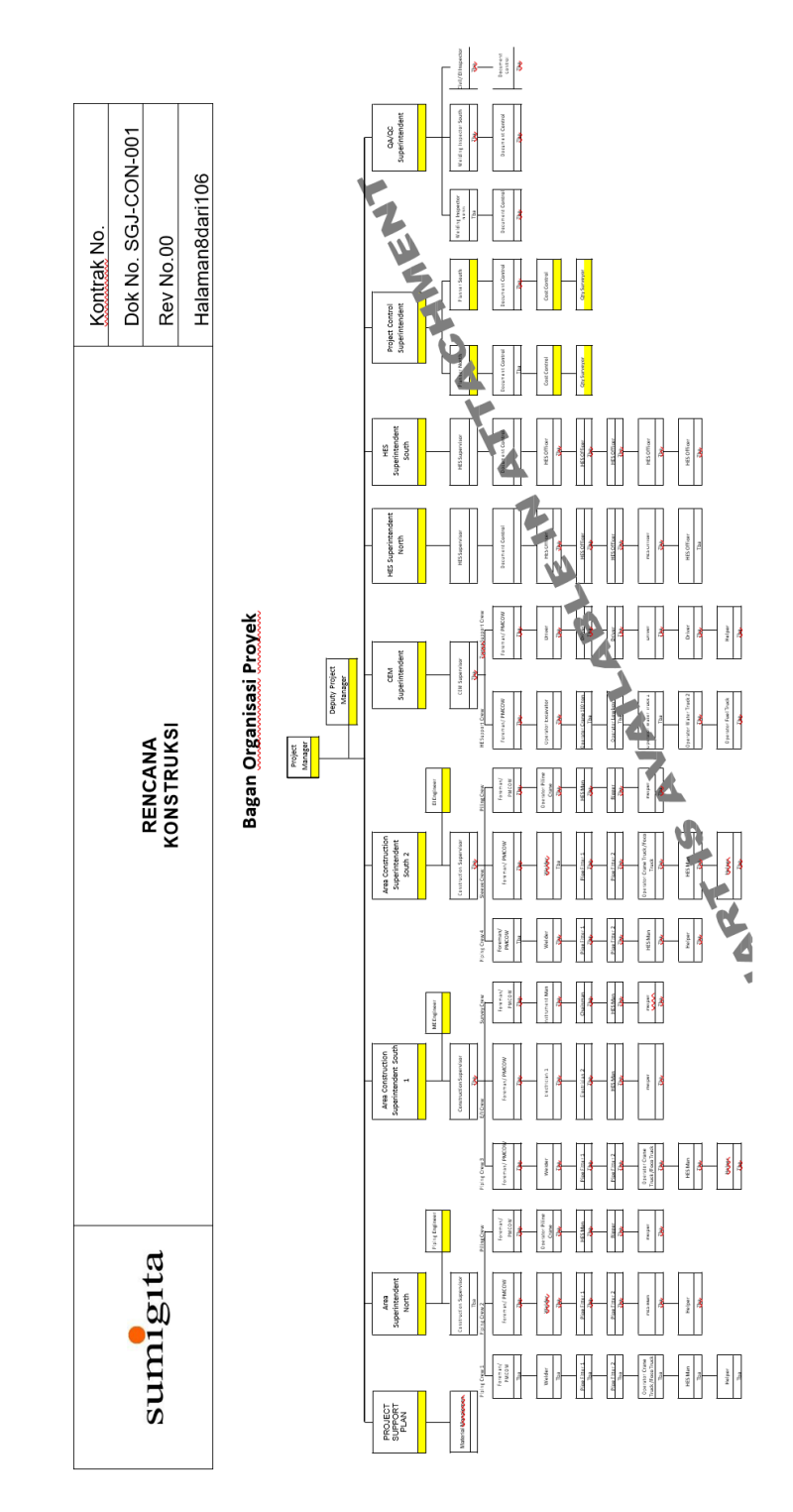

# <span id="page-12-0"></span>**2.3 Struktur Organisasi Proyek PT. SUMI GITA JAYA**

Gambar 2.2 Struktur Organisasi Proyek PT. Sumi Gita Jaya (Sumber : PT. Sumi Gita Jaya)

### <span id="page-13-0"></span>**2.4 Ruang Lingkup PT. SUMIGITA JAYA**

PT. Sumi Gita Jaya (SGJ) adalah perusahaan yang menyediakan bisnis dalam penyediaan dan jasa konstruksi secara nasional di Indonesia yang berada di Jl. Bathin Betuah, Duri. Didirikan pada tahun 1997, perusahaan ini secara terus menerus memberikan layanan yang dapat diandalkan kepada banyak klien domestik dan klien internasional. Dengan kantor pusat di Provinsi Riau, Indonesia, SGJ berpartisipasi dalam provinsi dan khususnya, memiliki pengalaman dalam bidang konstruksi pembangunan infrastruktur di dalam dan pemeliharaan di Industri Minyak dan Gas.

PT. Sumi Gita Jaya telah bekerja sama dengan beberapa perusahaan seperti Chevron, Thiess Indonesia, Tripatra, Flour, Truba, PT. Inwha Indonesia, M&I Electric, PT. Dimas Utama, RekindWorleyParsons, Sepuluh Sumber Anugerah, Bukit Asam, April, HKI, Adikari Wisesa Indonesia, dan Pertamina.

### **BAB III**

### **BIDANG PEKERJAAN**

### <span id="page-14-1"></span><span id="page-14-0"></span>**3.1 Uraian Tugas yang Dikerjakan**

Kerja Praktek (KP) dilaksanakan terhitung mulai tanggal 3 Juli 2023 sampai dengan tanggal 31 Agustus 2023 di PT. Sumi Gita Jaya. Selama pelaksanaan KP ada beberapa pekerjaan dan tugas yang dilakukan, diantaranya:

### <span id="page-14-2"></span>**3.1.1 Input Data Material Request**

Pada kegiatan ini penulis diminta oleh bagian material untuk melakukan penginputan data Material Request yang berupa kertas laporan biasa kedalam microsoft office excel. Dan kemudian memberikan kembali hasilnya kepada bagian material tersebut.

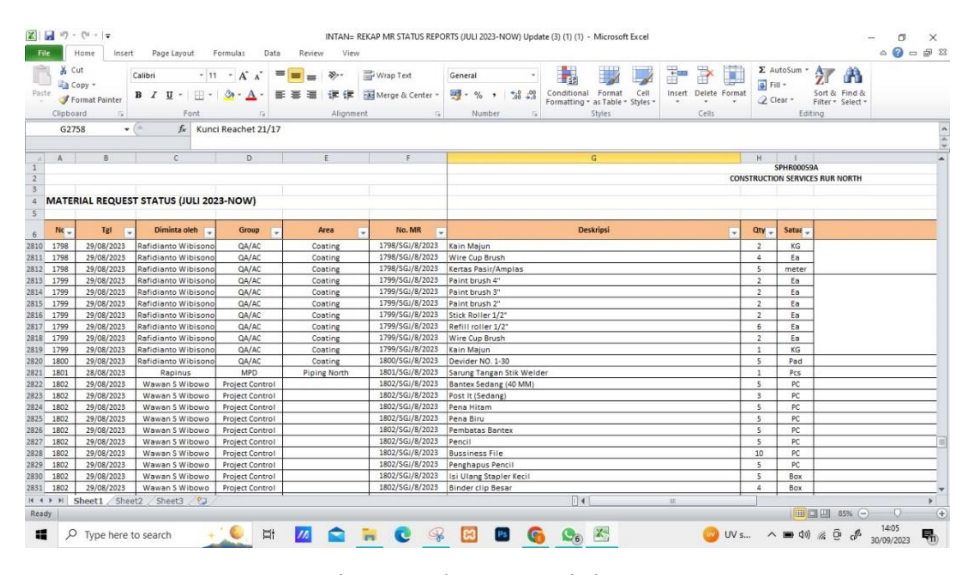

Gambar 3.1 data material request (Sumber : PT. Sumi Gita Jaya)

# <span id="page-14-3"></span>**3.1.2 Input Data Pengembalian Pengiriman Barang dari Duri-PKU**

Pada kegiatan ini penulis diminta oleh bagian material untuk melakukan penginputan data pengembalian pengiriman barang dari Duri-PKU yang berupa kertas laporan biasa kedalam microsoft office excel. Dan kemudian memberikan kembali hasilnya kepada bagian material tersebut.

| x<br>Paste       | Cut<br>Calibri<br>a Copy -<br>Format Painter | P.<br>$-11 - A^4$<br>$\equiv$<br>Wrap Text<br>$\mathfrak{D}_{\mathcal{F}}$<br>$\equiv$<br>$=$<br>General<br>事業者<br>$-28.49$<br>课课<br><b>East Merge &amp; Center -</b><br>$-96$<br>$B$ $I$ $U$ $\cdot$ $\cdot$ $\cdot$ $\cdot$ $\Delta$ $\cdot$ |                                       | Conditional Format Cell<br>Formatting + as Table + Styles + | H<br>Insert Delete Format                         | E AutoSum -<br>炉<br>М<br>a Fill -<br>Sort & Find &<br>Q Clear -<br>Filter - Select - |                          |
|------------------|----------------------------------------------|----------------------------------------------------------------------------------------------------|---------------------------------------|-------------------------------------------------------------|---------------------------------------------------|--------------------------------------------------------------------------------------|--------------------------|
| Clipboard        | 绥<br>C453<br>$\bullet$ (in                   | Font<br>Alignment<br>51<br>is.<br>Number<br>$f_x$ Amplop                                                                                                    | Styles                                |                                                             | Cells                                             | Editing                                                                              |                          |
|                  |                                              |                                                                                                    |                                       |                                                             |                                                   |                                                                                      |                          |
| A                | ×                                            |                                                                                                    |                                       | D                                                           |                                                   |                                                                                      |                          |
|                  |                                              | REKAP DATA PENGEMBALIAN/PENGIRIMAN DARI DURI-PKU                                                                                                    |                                       |                                                             |                                                   |                                                                                      |                          |
|                  |                                              |                                                                                                    |                                       |                                                             |                                                   |                                                                                      |                          |
| $N -$            | Tanggal                                      | Uraian                                                                                                    | ١.                                    | Jumlah -                                                    |                                                   | <b>Remarks</b>                                                                       |                          |
| $\overline{2}$   | 27/12/2002                                   | Bekas perbaikan dinamo starter (Angker)                                                                                                    |                                       | 1 PCS                                                       | SGJ-WM-07-N                                       |                                                                                      |                          |
| 14               | 19/10/2022                                   | Pena biru                                                                                                    |                                       | $1$ ktk                                                     |                                                   |                                                                                      |                          |
|                  | 19/10/2022                                   | pena hitam                                                                                                    |                                       | $1$ ktk                                                     |                                                   |                                                                                      |                          |
|                  | 19/10/2022                                   | sticky note besar                                                                                                    |                                       | 3 pcs                                                       |                                                   |                                                                                      |                          |
|                  | 19/10/2022                                   | sticky note kecil                                                                                                    |                                       | 3 pcs                                                       |                                                   |                                                                                      |                          |
|                  | 19/10/2022                                   | gunting besar                                                                                                    |                                       | 1 <sub>DCS</sub>                                            |                                                   |                                                                                      |                          |
|                  | 19/10/2022                                   | stabilo                                                                                                    |                                       | 2 <sub>pc</sub>                                             |                                                   |                                                                                      |                          |
|                  | 19/10/2022                                   | binder clips no 105                                                                                                    |                                       | 3 ktk                                                       |                                                   |                                                                                      |                          |
|                  | 19/10/2022                                   | amplop coklat besar                                                                                                    |                                       | I pack                                                      |                                                   |                                                                                      |                          |
|                  | 19/10/2022                                   | binder clips no 111                                                                                                    |                                       | 3 ktk                                                       |                                                   |                                                                                      |                          |
|                  | 19/10/2022                                   | paper clips no 5                                                                                                    |                                       | 3 ktk                                                       |                                                   |                                                                                      |                          |
|                  | 19/10/2022                                   | paper clips no 3                                                                                                    |                                       | 3 ktk                                                       |                                                   |                                                                                      |                          |
|                  | 19/10/2022                                   | binder clips no 107                                                                                                    |                                       | 3 krk                                                       |                                                   |                                                                                      |                          |
|                  | 19/10/2022                                   | bantex                                                                                                    |                                       | 2 pcs                                                       |                                                   |                                                                                      |                          |
|                  | 02/11/2022                                   | shoes a/n wantri dept piping libo                                                                                                    |                                       | 1 <sub>DCS</sub>                                            | tukar dari 6 ke 7                                 |                                                                                      |                          |
| $20$ 13          | 02/11/2022                                   | shoes a/n januar dept piping central                                                                                                    | 1 <sub>DC5</sub><br>tukar dari 6 ke 5 |                                                             |                                                   |                                                                                      |                          |
|                  | 02/11/2022                                   | pengembakian ppe resignt a/n hari hidayat dept HES                                                                                                    |                                       | 1 SET                                                       | shoes, frc, helm, kacamata, earplug               |                                                                                      |                          |
|                  | 02/11/2022                                   | bekas shoes a/n yudi pratama                                                                                                    |                                       | 1 <sub>DCS</sub>                                            | dept piping libo                                  |                                                                                      |                          |
|                  | 02/11/2022                                   | bekas inner helm a/n zulfandi                                                                                                    |                                       | 1 <sub>DC5</sub>                                            | dept piping central                               |                                                                                      |                          |
|                  | 02/11/2022                                   | bekas gembok tool box a/n al-fauzi                                                                                                    |                                       | 1 <sub>DC5</sub>                                            | dept piping central                               |                                                                                      |                          |
|                  | 02/11/2022                                   | bekas inner helm a/n tombing                                                                                                    |                                       | 1 pcs                                                       | dept piping 61                                    |                                                                                      |                          |
|                  | 02/11/2022                                   | tanda terima dan po samator                                                                                                    |                                       | 1 amplop                                                    |                                                   |                                                                                      |                          |
|                  | 11/11/2022                                   | sarung tangan bekas piping north                                                                                                    |                                       | 6 psg                                                       | welder a/n rudianto,mislier,rafinus,herian,wendri |                                                                                      |                          |
| $M$ $A$ $B$<br>H | 11/11/2022<br>Sheet1 Sheet2                  | pengembalian helm alizar<br>Sheet3 2                                                                                                    | $\Box$                                | 1 pcs                                                       | wafat (piping south)<br>196                       |                                                                                      | $\blacktriangleright$ [] |

Gambar 3.2 Data Pengiriman Barang dari Duri-Pekanbaru (Sumber : PT. Sumi Gita Jaya)

### <span id="page-15-0"></span>**3.1.3 Scan Data Medical Check Up (MCU) Karyawan**

Pada kegiatan ini penulis diminta oleh HRD untuk melakukan scan data Medical Check Up (MCU) karyawan dan menyimpannya kedalam sebuah penyimpanan flasdisk serta menyusun nama-nama karyawan yang telah melakukan MCU berdasarkan list disnaker masing-masing karyawan pada microsoft office excel.

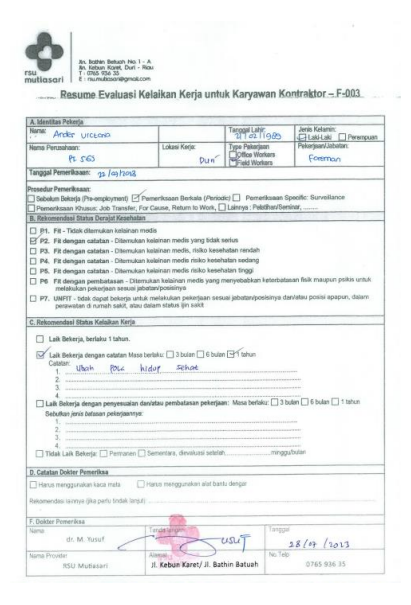

Gambar 3.3 Data Medical Check Up Karyawan (Sumber : PT Sumi Gita Jaya)

### **3.1.4 Scan Data Perjanjian Kerja Waktu Tertentu (PKWT)**

<span id="page-16-0"></span>Pada kegiatan ini penulis diminta oleh HRD untuk melakukan scan data Perjanjian Kerja Waktu Tertentu (PKWT) karyawan yang disimpan menurut folder awalan huruf nama karyawan dan mengubah format pdf data tersebut sesuai nama dan no badge masing-masing karyawan yang disimpan kedalam sebuah penyimpanan flasdisk.

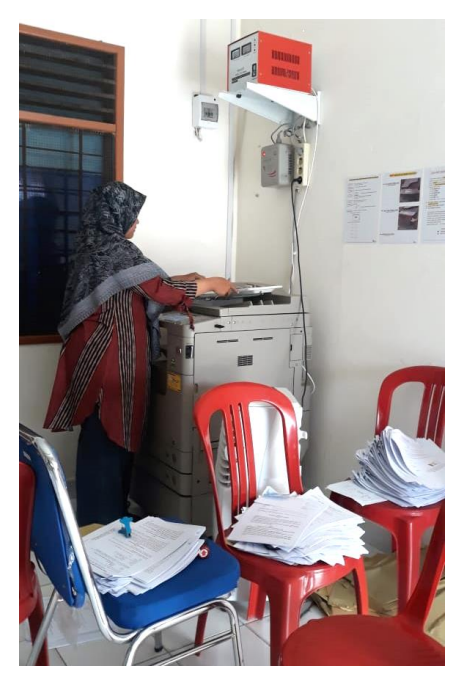

Gambar 3.4 Scan Data PKWT Karyawan (Sumber : Dokumen Pribadi)

### <span id="page-16-1"></span>**3.1.5 Pembuatan** *Website* **PT. Sumi Gita Jaya**

Pada pembuatan *Website* PT. Sumi Gita Jaya bagian Supervitor IT meminta bantuan penulis untuk membuat *Website* tersebut, dimana dalam pembuatannya penulis diarahkan untuk menggunakan bantuan *Wordpress*, boostrap 5.0 dan bahasa pemrograman HTML.

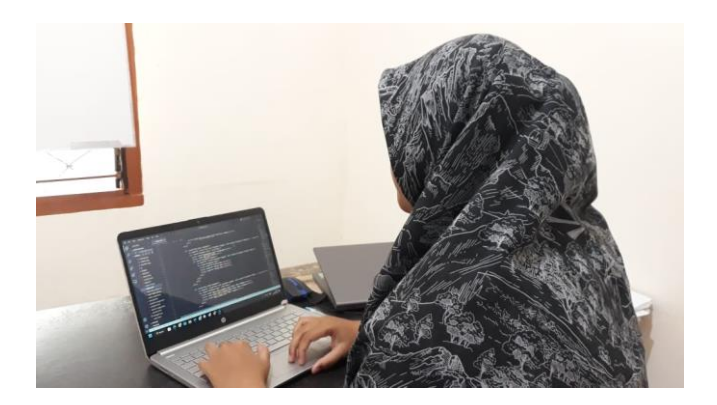

Gambar 3.5 Pembuatan *Website* PT. Sumi Gita Jaya (Sumber : Dokumen Pribadi)

### <span id="page-17-0"></span>**3.2 Target yang diharapkan**

Adapun target yang ingin dicapai, diantaranya :

- 1. Mampu mengerjakan semua tugas yang diberikan dengan baik dan tepat pada waktunya.
- 2. Mampu mengembangkan diri melalui tugas-tugas yang diberikan sehingga menambah pengetahuan dan wawasan.
- 3. Mengetahui bagaimana dunia kerja secara nyata.
- 4. Membangun relasi dan hubungan yang baik dengan tempat kerja praktek.

### <span id="page-17-1"></span>**3.3 Perangkat yang digunakan**

Pelaksanaan Kerja Praktek (KP) di PT. Sumi Gita Jaya menggunakan beberapa perangkat, baik perangkat lunak (software) maupun perangkat keras (hardware), diantaranya :

### **3.3.1 Perangkat Lunak (Software)**

<span id="page-18-0"></span>1. Microsoft Office Excel

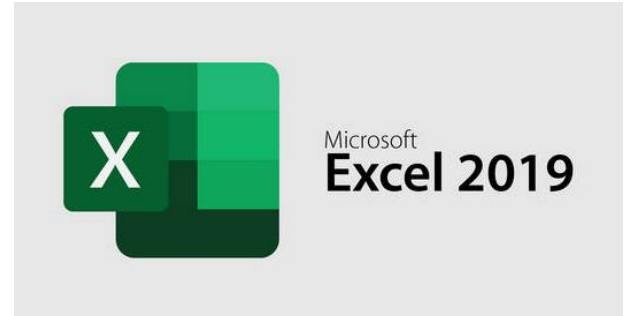

Gambar 3.6 Microsoft Office Excel ( Sumber : <https://images.app.goo.gl/7Q6QwHGALa4wYpnQA> )

Microsoft Office Excel merupakan sebuah program perangkat lunak yang digunakan untuk mengolah dan menghitung data yang bersifat numerik (angka). Dalam melaksanakan Kerja Praktek, penulis menggunakan Microsoft Office Excel untuk penginputan data Material Request dan data pengembalian pengiriman barang dari Duri- PKU.

2. GitHub

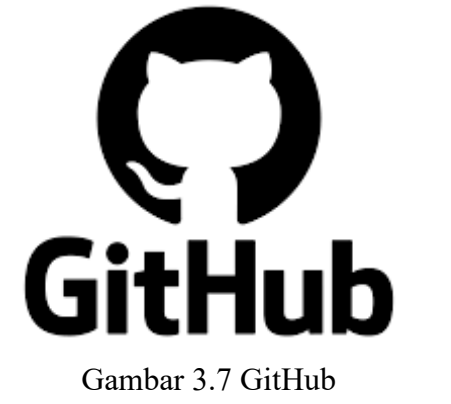

(Sumber : <https://images.app.goo.gl/3K6VWrYH3ZbAV1kFA> )

GitHub adalah sebuah *Website* dan layanan berbasis cloud bagi para developer untuk menyimpan dan mengelola kode, serta mendokumentasikan dan mengontrol perubahannya. Dalam melaksanakan Kerja Praktek, penulis menggunakan GitHub sebagai alat yang digunakan team agar dapat bekerjasama dalam pembuatannya *Website* perusahaan.

### 3. Visual Studio Code

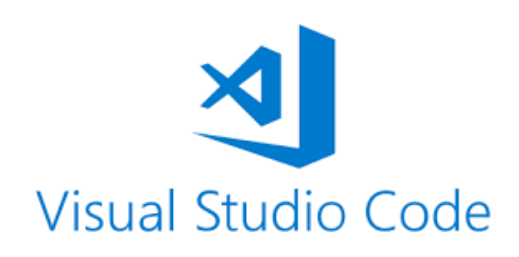

Gambar 3.8 Visual Studio Code (Sumber:<https://images.app.goo.gl/9QCYuuJ1CziB9RrV9> )

Visual Studio Code adalah perangkat lunak penyunting kode-sumber buatan Microsoft untuk Linux, macOS, dan Windows. Dalam hal ini penulis menggunakan visual studio code untuk Memodifikasi dan pengeditan *Website* PT. Sumi Gita Jaya.

4. Adobe Photoshop

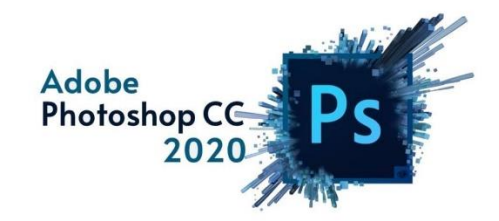

Gambar 3.9 Adobe Photoshop (Sumber :<https://images.app.goo.gl/yp1QGGNW9bpPGusSA> )

Adobe Photoshop adalah perangkat lunak yang digunakan untuk pengeditan foto/gambar dan pembuatan efek. Dalam melaksanakan Kerja Praktek, penulis menggunakan Adobe Photoshop untuk pengeditan logo-logo yang dipakai pada pembuatan *Website* PT. Sumi Gita Jaya.

#### 5. *Wordpress*

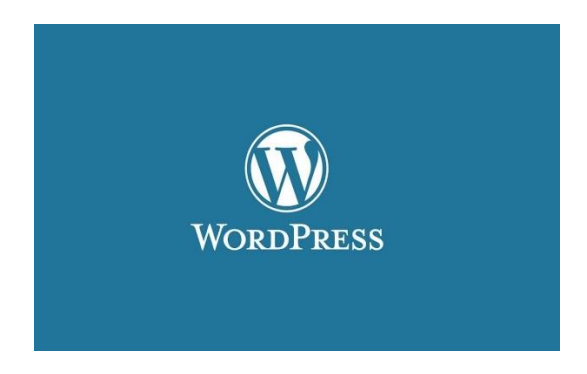

Gambar 3.10 *Wordpress* (Sumber :<https://images.app.goo.gl/2W8DX5qdHoqueLE7A> )

*Wordpress* adalah sistem manajemen konten (CMS) yang bisa digunakan untuk membuat dan mengelola *Website* atau blog. Dalam melaksanakan Kerja Praktek, penulis menggunakan *Wordpress* untuk pembuatan *Website* PT. Sumi Gita Jaya dengan menggunakan tamplate yang tersedia pada *Wordpress* sesuai dengan permintaan perusahaan.

6. cPanel

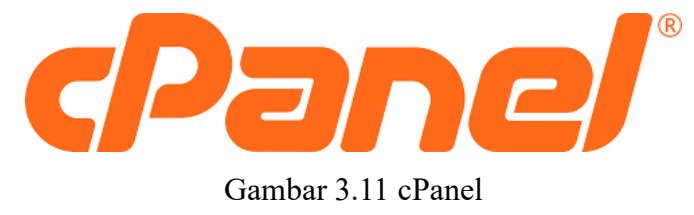

(Sumber :<https://images.app.goo.gl/AGVSPFHwfYobK7Vf7> )

cPanel adalah Control panel hosting yang berfungsi untuk mempermudah pengelolaan hosting seperti server, email, dan *Website*. Dalam hal ini penulis menggunakan cPanel untuk menghosting *Website* yang telah dibuat, dimana akun cPanel yang digunakan yaitu milik PT. Sumi Gita Jaya itu sendiri.

### <span id="page-21-0"></span>**3.3.2 Perangkat Keras (Hardware)**

1. Laptop

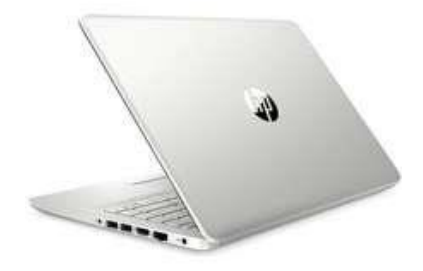

Gambar 3.12 Laptop (Sumber:<https://images.app.goo.gl/ftTCXsunW9JvrnFp6> )

Laptop merupakan perangkat keras yang sangat sering digunakaan dalam pelaksanaan KP yang berfungsi sebagai perangkat yang membantu proses penginputan data Material Request dan data pengembalian pengiriman barang dari Duri-PKU serta pembuatan *Website* PT. Sumi Gita Jaya.

2. Mouse

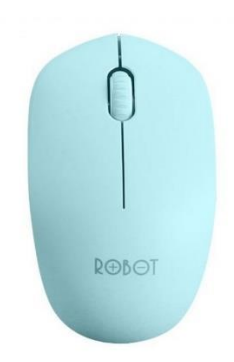

Gambar 3.13 Mouse (Sumber:<https://images.app.goo.gl/iQPnEJzBCFV7CNGM9> )

Mouse yang berfungsi sebagai peralatan masukan/inputan selain keybord pada komputer. Mouse adalah alat perangkat yang digunakan untuk mengatur perpindahan kursor secaracepat dan digunakan untuk memberikan perintah secara praktis dan cepat. Mouse yang digunakan mahasiswa Kerja Praktek yaitu Mouse Wireless.

#### 3. Mesin Fotocopy

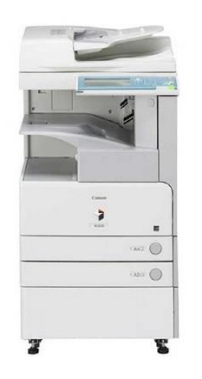

### Gambar 3.14 Mesin Fotocopy (Sumber :<https://images.app.goo.gl/TH3GAbiPL7CBhWM69> )

Mesin fotocopy adalah peralatan yang digunakan untuk menyalin dokumen ke media kertas menggunakan teknologi laser printer. Dalam melaksanakan Kerja Praktek, penulis menggunakan mesin fotocopy sebagai alat untuk mengcopy dokumen dan scan data MCU & PKWT karyawan.

4. *Flashdisk*

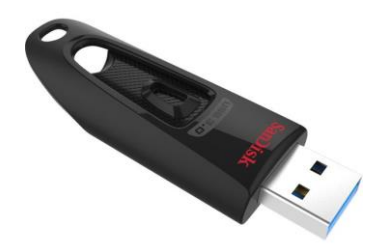

Gambar 3.15 *Flashdisk* (Sumber :<https://images.app.goo.gl/qhKSmcJJ9hAFHSeQ8> )

*Flashdisk* adalah perangkat penyimpanan data yang digunakan untuk menyimpan dan mentransfer data dari satu komputer ke komputer lain atau pun perangkat lain. Dalam melaksanakan Kerja Praktek, penulis mengunakan flasdisk sebagai tempat untuk menyimpan data-data MCU dan PKWT karyawan yang telah dilakukan scan.

#### <span id="page-23-0"></span>**3.4 Data - Data Yang Diperlukan**

Data yang diperlukan dalam pembuatan *Website* PT. Sumi Gita Jaya yaitu profil perusahaan seperti deskripsi singkat perusahaan, contact perusahaan, proyekproyek yang telah diselesaikan perusahaan, services yang disediakan oleh perusahaan, nama-nama perusahaan yang bekerjasama dengan PT. Sumi Gita Jaya, dll.

#### <span id="page-23-1"></span>**3.5 Kendala yang Dihadapi Selama Kerja Praktek**

Selama melaksanakan kerja praktek di PT. Sumi Gita Jaya kendala yang dihadapi penulis ialah kurangnya pengetahuan dalam instalasi dan penggunaan *Wordpress* dikarenakan sebelumnya penulis belum pernah menggunakan *Wordpress*.

#### <span id="page-23-2"></span>**3.6 Pemecahan Masalah**

Adapaun penyelesaian masalah dari kendala yang dihadapi mahasiswa kerja praktek selama melaksanakan kerja praktek di PT. Sumi Gita Jaya ialah dengan mempelajari cara intalasi dan penggunaan *Wordpress* melalui berbagai sumber seperti *Website*, youtube, blog dan bertanya langsung kepada pembimbing lapangan di PT. Sumi Gita Jaya.

### **BAB IV**

# <span id="page-24-0"></span>**PEMBUATAN WEBSITE PT. SUMI GITA JAYA DENGAN MENGGUNAKAN HTML, WORDPRESS DAN BOOSTRAP 5.0**

#### <span id="page-24-1"></span>**4.1 Uraian Judul**

Penulis memilih untuk mengangkat judul ini karena pada saat kerja praktek di PT. Sumi Gita Jaya pembimbing lapangan KP memberikan tugas kepada penulis untuk mengerjakan Project berupa pembuatan *Website* PT. Sumi Gita Jaya menggunakan HTML, *Wordpress* Dan Bootstrap, sesuai dengan arahan dan permintaan pembimbing lapangan. Dan untuk pengeditan *sources code Website*nya penulis menggunakan software Visual Studio Code.

#### <span id="page-24-2"></span>**4.2 Pembuatan Aplikasi**

<span id="page-24-3"></span>Adapun tahapan pembuatan *Website* sebagai berikut :

#### **4.2.1 Menyimpan Tema** *Website* **yang delah di unduh dari Wordpress**

Langkah pertama dalam pembuatan *Website* ini yaitu mencari tema yang sesuai kebutuhan. Dikarenakan pembimbing lapangan KP telah menyediakan tema yang akan dipakai untuk pembuatan *Website* tersebut. kemudian menyimpan tema *Website* di laptop dengan nama folder Theme yang didalamnya berisi beberapa folder dan file-file untuk pembuatan *Website* PT. Sumi Gita Jaya.

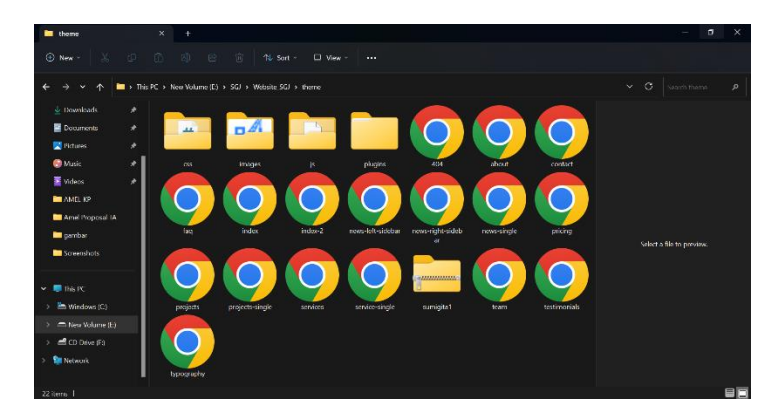

Gambar 4.1 Lokasi Penyimpanan Tema *Wordpress* (Sumber : Dukumen Pribadi)

#### **4.2.2 Menggunakan Github untuk Menghubungkan** *Project*

<span id="page-25-0"></span>Menghubungkan sebuah Project menggunakan Github adalah Langkah penting dalam pengelolaan source code dan kolaborasi dengan tim atau komunitas pengembang lainnya. Berikut adalah langkah-langkah untuk menghubungkan proyek dengan *Github* :

#### 1. Membuat Akun *GitHub*

Jika Anda belum memiliki akun GitHub, Anda perlu membuat satu. Kunjungi situs web *GitHub (https://github.com/),* dan ikuti langkah-langkah pendaftaran yang disediakan.

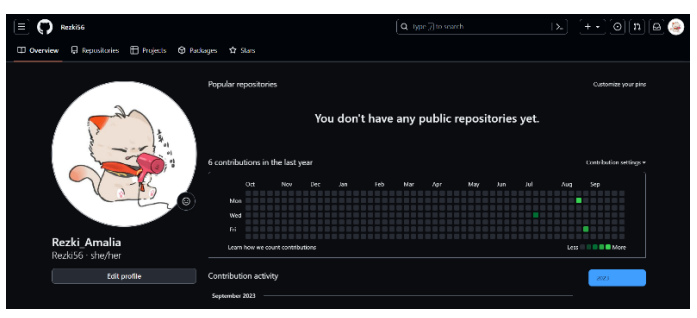

Gambar 4.2 Akun pada GitHub (Sumber : Dukumen Pribadi)

### 2. Buat Repositori (Repository)

Setelah masuk ke akun GitHub Anda, buat repositori baru untuk proyek Anda. Anda dapat memberikan nama, deskripsi, dan konfigurasi lainnya sesuai kebutuhan.

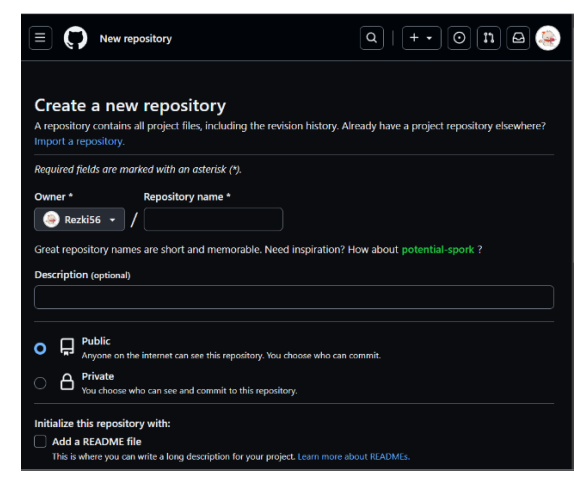

Gambar 4.3 Pembuatan Repositori Pada GitHub (Sumber : Dukumen Pribadi)

3. Inisialisasi Repositori Lokal

Jika Anda sudah memiliki kode proyek di komputer lokal Anda, Anda perlu menginisialisasi repositori Git lokal di direktori proyek tersebut. Anda dapat melakukannya dengan perintah berikut di terminal

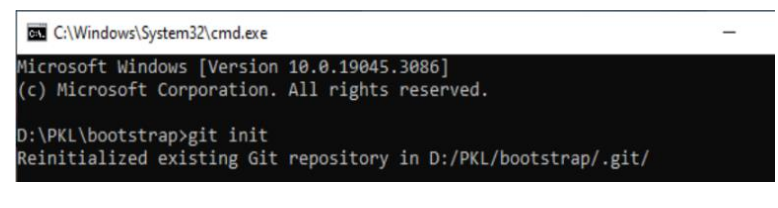

Gambar 4.4 Instalasi Repositori Lokal (Sumber : Dukumen Pribadi)

4. Tambahkan Berkas ke Repositori Lokal

Tambahkan semua berkas dan perubahan yang ingin Anda sertakan dalam repositori lokal menggunakan perintah 'git add'.

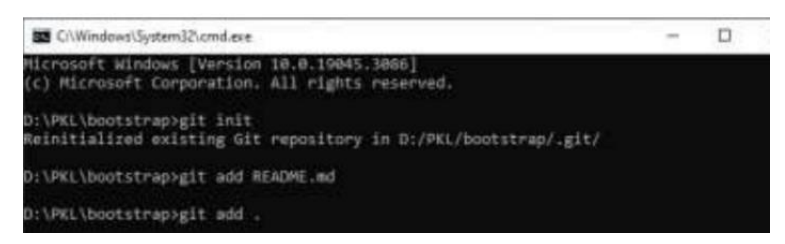

Gambar 4.5 Menambahkan Berkas ke Repositori Pada GitHub (Sumber : Dukumen Pribadi)

5. Commit Perubahan

Setelah menambahkan berkas-berkas tersebut, commit perubahan tersebut dengan pesan yang menjelaskan perubahan yang Anda buat.

| <b>BB</b> CAWindows\System32\cmd.exe                            | $\sim$ | O |
|-----------------------------------------------------------------|--------|---|
| Microsoft Windows [Version 10.0.19045.3086]                     |        |   |
| (c) Microsoft Corporation. All rights reserved.                 |        |   |
| D:\MEL\bootstrap>git_init                                       |        |   |
| Reinitialized existing Git repository in D:/PKL/bootstrap/.git/ |        |   |
| D:\PKL\bootstrap>glt add README.md                              |        |   |
| D:\PKl\bootstrap>gIt add.                                       |        |   |
| D:\PKL\bootstrap>git commit -m "first commit"                   |        |   |
| [master (root-commit) aB0a6ee] first commit                     |        |   |
| 268 files changed, 58846 insertions(+)                          |        |   |
| create mode 100644 .editorconfig                                |        |   |
| create mode 188644 .uitignore                                   |        |   |
| create mode 100644 . ishintro                                   |        |   |
| create mode 100644 LICENSE                                      |        |   |
| create mode 100644 README.md                                    |        |   |
| create mode 180644 gulpfile.js                                  |        |   |
| create mode 100644 netlify.toml                                 |        |   |
| create mode 100644 package. ison                                |        |   |
| create mode 100644 screenshots/about.png                        |        |   |
| create mode 100644 screenshots/homepage-1.png                   |        |   |
| create mode 100644 screenshots/homepage-2.pmg                   |        |   |
| create mode 188644 screenshots/news.png                         |        |   |
| create mode 100644 screenshots/project.png                      |        |   |
| create mode 188644 screenshots/service.png                      |        |   |
| create mode 100644 source/404.html                              |        |   |
| create mode 188644 source/about.html                            |        |   |
| create mode 100644 source/contact.html                          |        |   |
| create mode 188644 source/fag.html                              |        |   |
| create mode 100644 source/images/banner/banner1.jpg             |        |   |
| create mode 188644 source/images/banner/banner2.jpg             |        |   |
| create mode 100644 source/images/banner/banner3.jpg             |        |   |
| create mode 188644 source/images/clients/client1.png            |        |   |
| create mode 100644 source/images/clients/client2.png            |        |   |
| create mode 100644 source/images/clients/client3.png            |        |   |

Gambar 4.6 Commit Perubahan Pada GitHub (Sumber : Dukumen Pribadi)

6. Tautkan ke Repositori GitHub

Untuk menghubungkan repositori lokal Anda dengan repositori GitHub, Anda perlu menambahkan URL repositori GitHub sebagai remote. Anda dapat melakukannya dengan perintah.

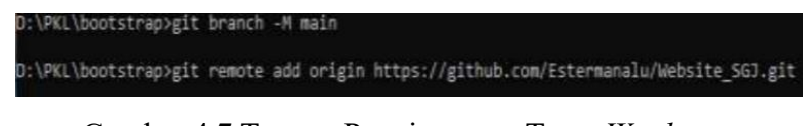

Gambar 4.7 Tempat Penyimpanan Tema *Wordpress* (Sumber : Dukumen Pribadi)

7. Push ke GitHub

Terakhir, Anda dapat mengunggah (push) perubahan yang ada di repositori lokal ke GitHub.

| D:\PKL\bootstrap>git push -u origin main<br>Enumerating objects: 202, done,<br>Counting objects: 100% (202/202), done.<br>Delta compression using up to 4 threads<br>Compressing objects: 100% (196/196), done. |
|----------------------------------------------------------------------------------------------------|
| Briting objects: 100% (202/202), 4.45 Mill   948.00 KiB/s, done.<br>Total 202 (delta 36), reused 0 (delta 0), pack-reused 0                                                                                     |
| memote: Resolving deltas: 100% (36/36), done.                                                                                                    |
| To https://github.com/Estermanalu/Website 5GJ.git<br>* [new branch] msin -> main                                                                                                    |
| branch 'main' set up to track 'origin/main'.                                                                                                    |
|                                                                                                    |

Gambar 4.8 Tempat Penyimpanan Tema *Wordpress* (Sumber : Dukumen Pribadi)

### <span id="page-28-0"></span>**4.2.3 Pengeditan Dan Modifikasi** *Website*

1. Mengubah Warna Tema Pada *Website*

Pada tahapan ini penulis mengubah warna tema pada *Website*, dimana warna tema sebelumnya adalah warna orange #ffb600 menjadi warna blue # 0091ff yang terdapat pada folder css *Website* tersebut.

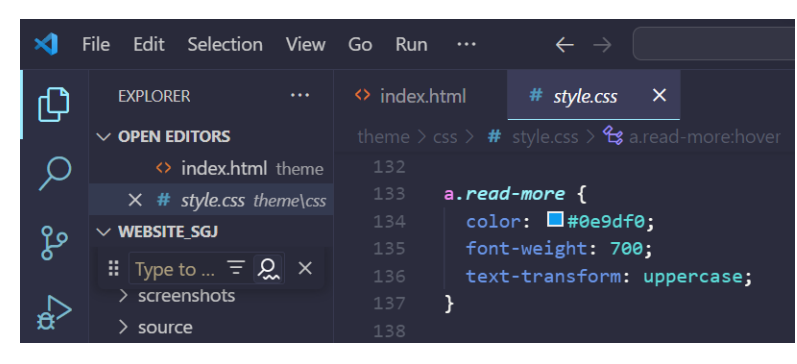

Gambar 4.9 Mengubah Warna Tema *Website* (Sumber : Dukumen Pribadi)

2. Pengeditan Sidebar *Website*

Pada tahapan ini melakukan pengeditan dibagian Sidebar *Website* dengan menambahkan logo PT. Sumi Gita Jaya kemudian menambahkan contact Perusahaan dan global certificate.

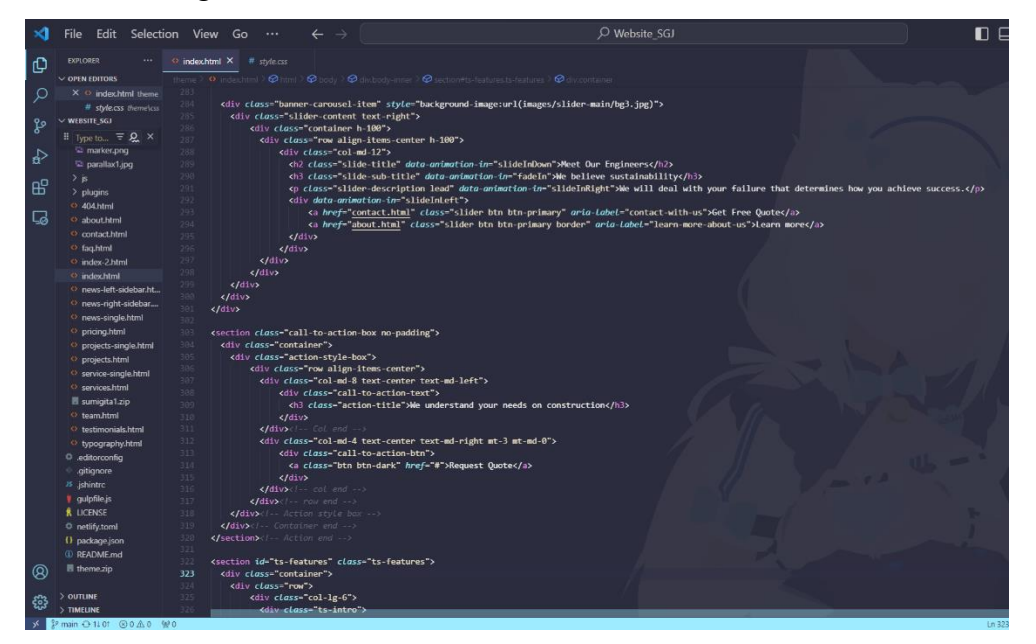

Gambar 4.10 Pengeditan Sidebar *Website* (Sumber : Dukumen Pribadi)

### 3. Pengeditan Content *Website*

Pada tahapan ini penulis melakukan pengeditan pada bagian content *Website* dengan menambahkan profil perusahaan, our values perusahan, logo clients dan beberapa elemen lainnya.

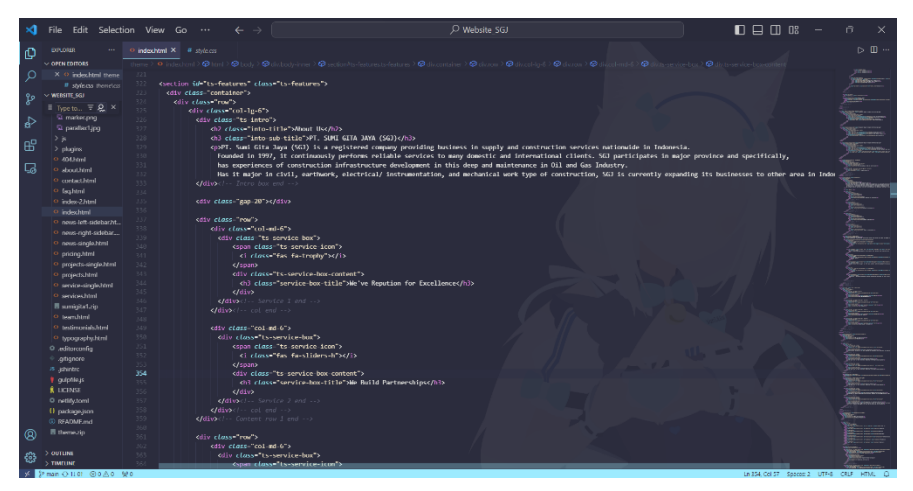

Gambar 4.11 Pengeditan Contant *Website* (Sumber: Dukumen Pribadi)

4. Pengeditan Footer *Website*

Pada tahapan ini penulis melakukan pengeditan pada bagian footer *Website* dengan menambahkan isi about us perusahaan dan working hour yang berapa di footer *Website*.

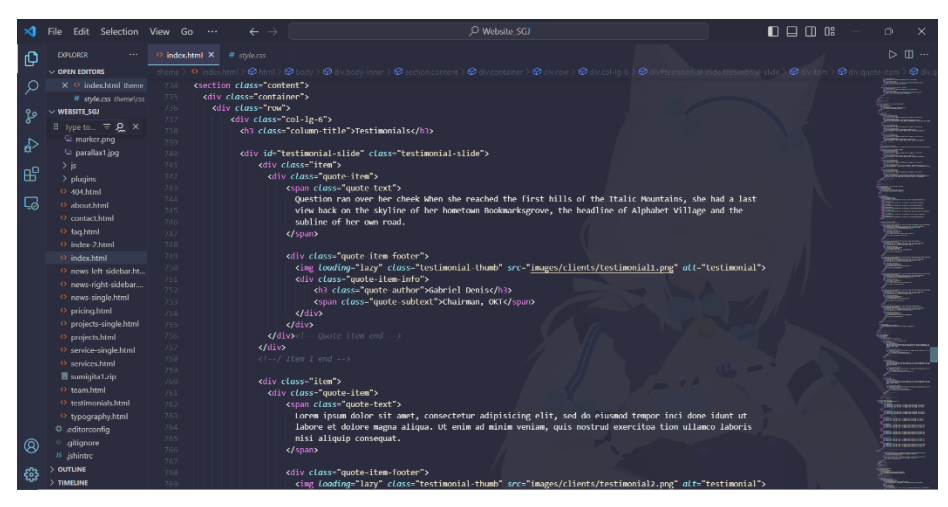

Gambar 4.12 Pengeditan Footer *Website* (Sumber : Dukumen Pribadi)

### **4.2.4 Hosting** *Website* **Menggunakan cPanel**

<span id="page-30-0"></span>Pada tahapan ini penulis melakukan hosting *website* PT. Sumi Gita Jaya dengan menggunakan cPanel. Dan akun cPanel yang digunakan adalah milik perusahaan itu sendiri. Ada pun cara untuk mengupload file *website* dengan cPanel yaitu:

- 1. Pertama-tama konversi file project *website* menjadi .zip untuk mempermudah proses upload file di web hosting cPanel nantinya.
- 2. Masuk ke dalam cPanel kemudian login menggunakan usernamedan password milik perusahaan.
- 3. Setelah login ke dalam halaman cPanel, klik File Manager.
- 4. Kemudian klik public\_html untuk masuk ke directory utama *website*.
- 5. Setelah masuk, upload file html dengan klik Upload pada toolbar yang berada dibagian atas.
- 6. Upload file dengan cara select file yang telah dikonversi ke .zip sebelumnya.
- 7. Pastikan file *website* yang di upload ke cPanel telah berhasil, kemudian klik Go back.
- 8. Kemudian Klik kanan dan extract file .zip untuk mengeluarkan seluruh file yang package tadi. Extract lah di direktori public\_html.
- 9. Maka proses hosting *website* sudah berhasil. Dan didapatlah alamat hosting http://sumigita.com/.

### <span id="page-30-1"></span>**4.2.5 Tampilan** *Website* **PT. Sumi Gita Jaya**

1. Tampilan Sidebar *Website*

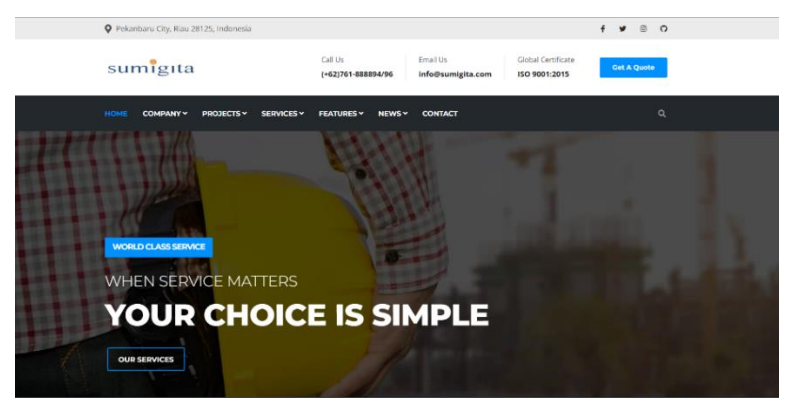

Gambar 4.13 Tampilan Sidebar *Website* (Sumber : Dukumen Pribadi)

#### 2. Tampilan Content *Website*

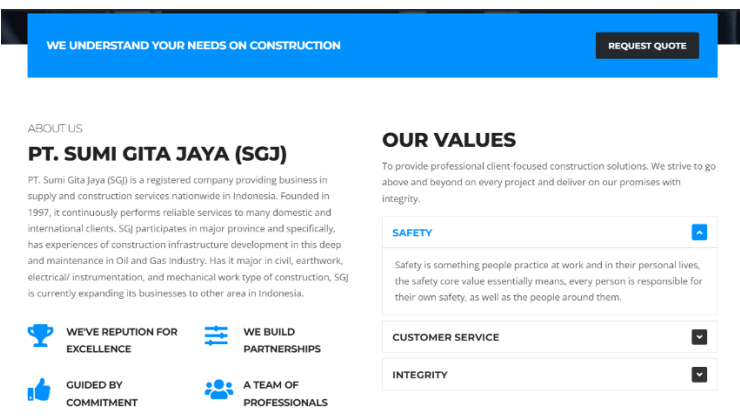

Gambar 4.14 Tampilan Content *Website* (Sumber : Dukumen Pribadi)

3. Tampilan Footer *Website*

| <b>HOME</b><br><b>COMPANY Y</b><br><b>PROJECTS v</b><br><b>SERVICES Y</b>                                                                                                    | <b>FEATURES v</b><br><b>CONTACT</b><br>NEWS v                                                                                            | $\alpha$                                                                       |
|----------------------------------------------------------------------------------------------------|----------------------------------------------------------------------------------------------------|--------------------------------------------------------------------------------|
| <b>ABOUT US</b>                                                                                                    | <b>WORKING HOURS</b>                                                                                                    | <b>SERVICES</b>                                                                |
| sumigita<br>Has it major in civil, earthwork, electrical/<br>instrumentation, and mechanical work type of                                                                                              | We work 6 days a week, every day excluding<br>major holidays. Contact us if you have an<br>emergency, with our Hotline and Contact form. | > Pre-Construction<br>> General Contracting                                    |
| construction, SGJ is currently expanding its<br>businesses to other area in Indonesia. With the<br>strength of qualified resources and management<br>system, SGJ keeps continue improving its services | Monday - Thusday:<br>$07:00 - 16:00$<br>Friday:<br>$07:00 - 16:30$<br>$07:00 - 16:00$<br>Saturday:                                       | > Construction Management<br>> Design and Build<br>> Self-Perform Construction |
| quality and grows for higher level of services.<br>ი                                                                                                    |                                                                                                    |                                                                                |
| Copyright © 2023, Designed & Developed by Themefisher                                                                                                    |                                                                                                    | About<br>Our people<br>Pricing                                                 |

Gambar 4.15 Tampilan Footer *Website* (Sumber : Dukumen Pribadi)

#### <span id="page-31-0"></span>**4.3 Alasan Pengambilan Judul**

Alasan yang dijadikan dalam pengambilan judul dikarenakan *Website* tersebut merupakan permintaan sekaligus tugas yang diberikan pada saat kerja praktek berlangsung. Tugas tersebut diberikan oleh pembimbing lapangan yang merupakan Supervisor IT PT. Sumi Gita Jaya. *Website* ini dibuat untuk menggantikan *Website* lama PT. Sumi Gita Jaya yang sudah tidak digunakan lagi dikarenakan pada saat pindah kantor domain perusahaan pun ikut diganti dengan domain baru sehingga diperlukan *Website* baru untuk PT. Sumi Gita Jaya.

# **BAB V**

### **PENUTUP**

### <span id="page-32-1"></span><span id="page-32-0"></span>**5.1 Kesimpulan**

Melalui pengalaman kerja praktek pada PT. Sumi Gita Jaya, penulis telah merasakan pengalaman yang sangat berharga. Selain memperoleh pengetahuan tambahan, penulis juga berhasil memperluas wawasan dalam dunia kerja. Pada saat kerja praktek penulis juga diajarkan untuk disiplin dan memiliki rasa tanggung jawab serta menyadari bahwa penulis masih harus banyak belajar mengenai dunia teknologi informasi serta penerapannya dalam dunia kerja.

#### <span id="page-32-2"></span>**5.2 Saran**

Adapun Saran yang dapat diberikan oleh penulis terkait tempat pelaksanaan Kerja Praktek. Sebaiknya Mahasiswa memperhatikan kesesuaian perusahaan atau instansi dengan bidang dan jurusan masing-masing mahasiswa agar dapat mengoptimalkan pelaksanaan kerja praktek tersebut sesuai dengan ilmu yang telah dipelajari diperkuliahan sehingga mendapatkan ilmu dan pengetahuan yang dibutuhkan.

Dan juga sebaiknya pembimbing dari Politeknik Negeri Bengkalis melakukan pemantauan secara berkala dalam pelaksanaan Kerja Praktek yang dilakukan oleh Mahasiswa, sehingga para mahasiswa yang sedang melaksanakan Kerja Praktek dapat bekerja dengan baik dan pelaksanaan Kerja Praktek pun sesuai dengan yang diharapkan oleh pihak kampus.

### **DAFTAR PUSTAKA**

<span id="page-33-0"></span>Politeknik Negeri Bengkalis, 2017, Buku Panduan Kerja Praktek (KP) Mahasiswa Politeknik Negeri Bengkalis-Riau.

<https://pemburukode.com/cara-upload-project-ke-github> Cara Upload Project ke Github Panduan Lengkap bagi Pemula (di akses pada 14 Agustus 2023).

https://codingstudio.id/blog/cara-pull-github Cara Pull Github untuk Panduan Pemula (di akses pada 14 Agustus 2023).

# **LAMPIRAN**

# <span id="page-34-1"></span><span id="page-34-0"></span>**Lampiran 1. Absensi Harian Kerja Praktek**

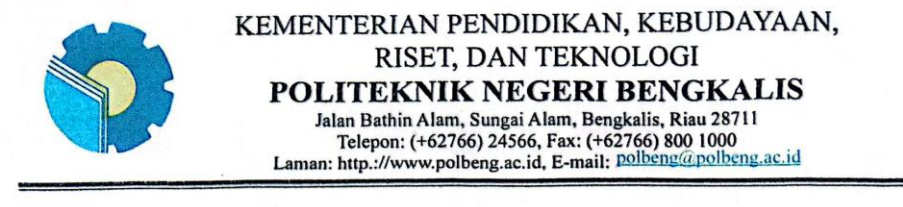

#### **ABSENSI HARIAN KERJA PRAKTEK**

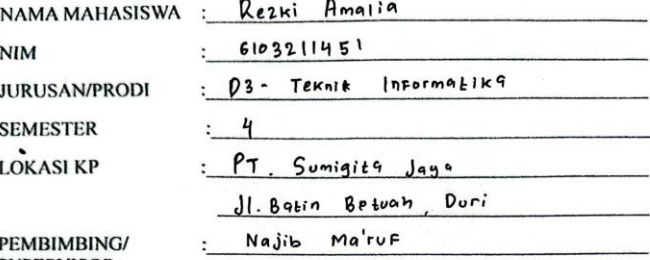

PEMBIMBING/<br>SUPERVISOR

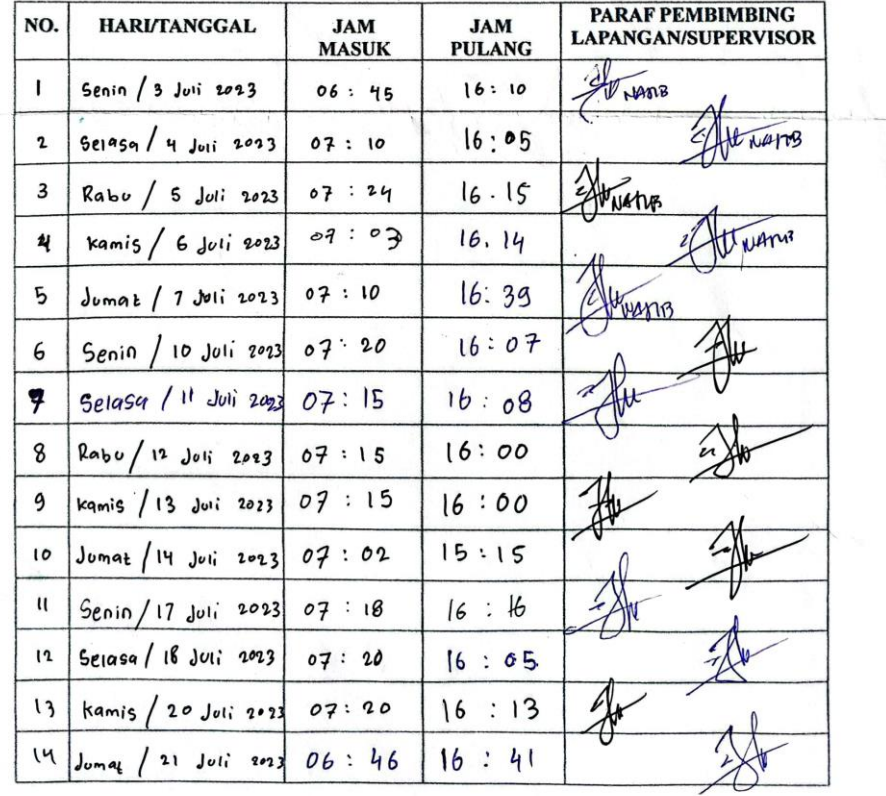

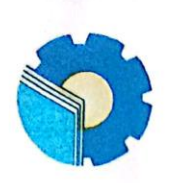

# KEMENTERIAN PENDIDIKAN, KEBUDAYAAN,<br>RISET, DAN TEKNOLOGI

POLITEKNIK NEGERI BENGKALIS<br>Jalan Bathin Alam, Sungai Alam, Bengkalis, Riau 28711<br>Telepon: (+62766) 24566, Fax: (+62766) 800 1000<br>Laman: http://www.polbeng.ac.id, E-mail: polbeng@polbeng.ac.id

#### **ABSENSI HARIAN KERJA PRAKTEK**

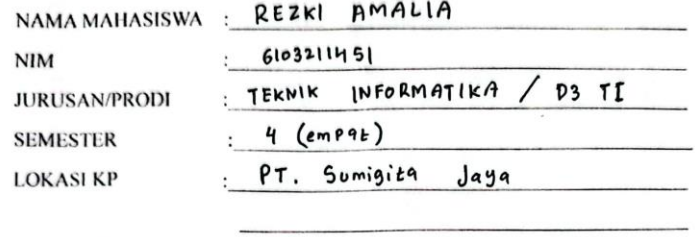

NaJib

 $\cdot$ 

Maruf

PEMBIMBING/ **SUPERVISOR** 

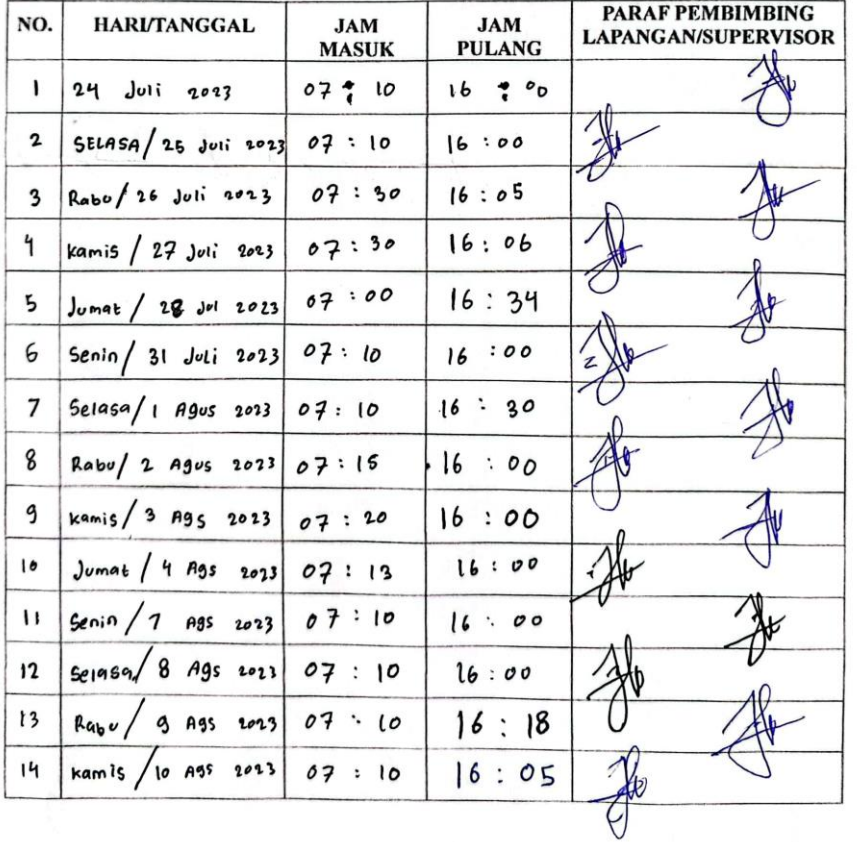

27

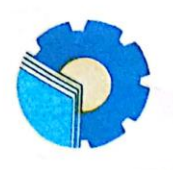

### KEMENTERIAN PENDIDIKAN, KEBUDAYAAN, RISET, DAN TEKNOLOGI POLITEKNIK NEGERI BENGKALIS

Jalan Bathin Alam, Sungai Alam, Bengkalis, Riau 28711<br>Jalan Bathin Alam, Sungai Alam, Bengkalis, Riau 28711<br>Telepon: (+62766) 24566, Fax: (+62766) 800 1000<br>Laman: http:://www.polbeng.ac.id, E-mail: polbeng@polbeng.ac.id

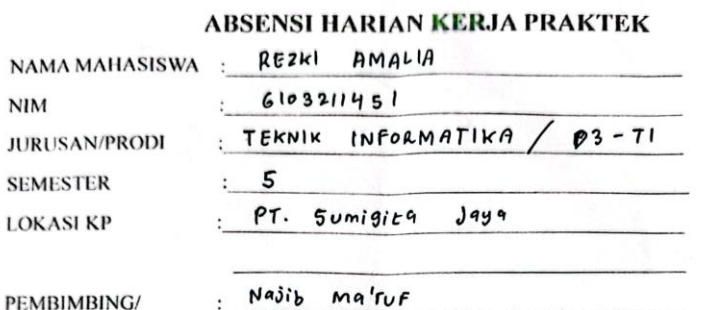

PEMBIMBING/ **SUPERVISOR** 

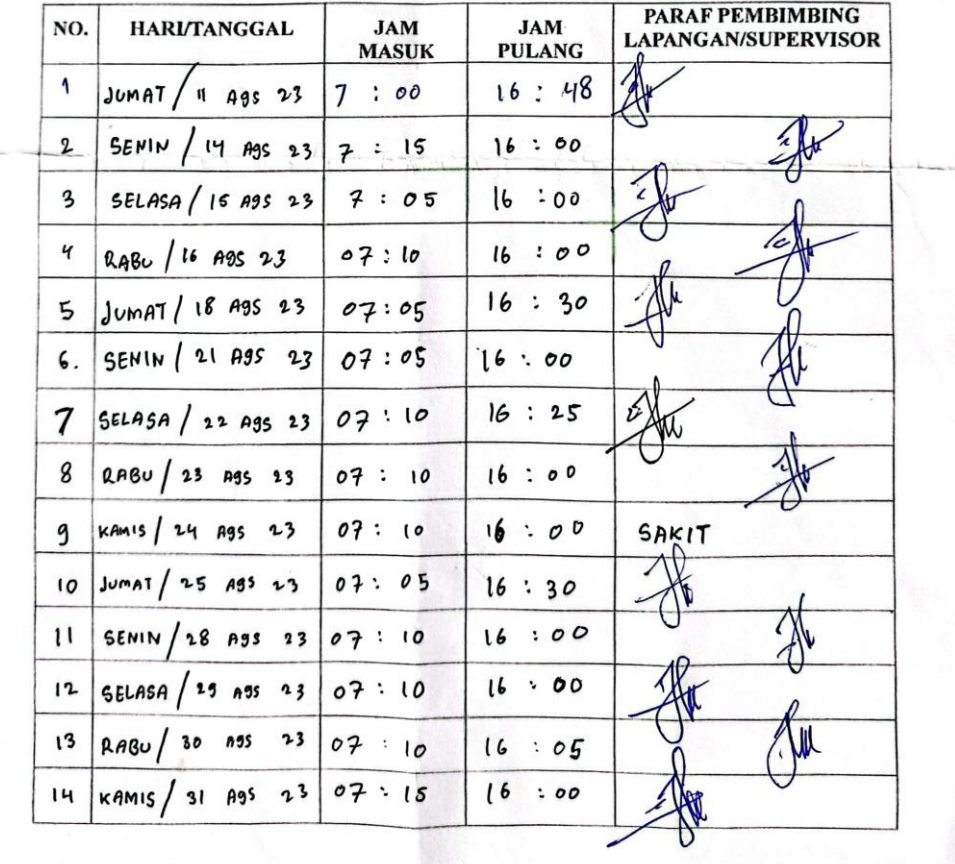

# <span id="page-37-0"></span>**Lampiran 2. Kegiatan Harian Kerja Praktek**

HARI : Senin

TANGGAL : 3 Juli 2023

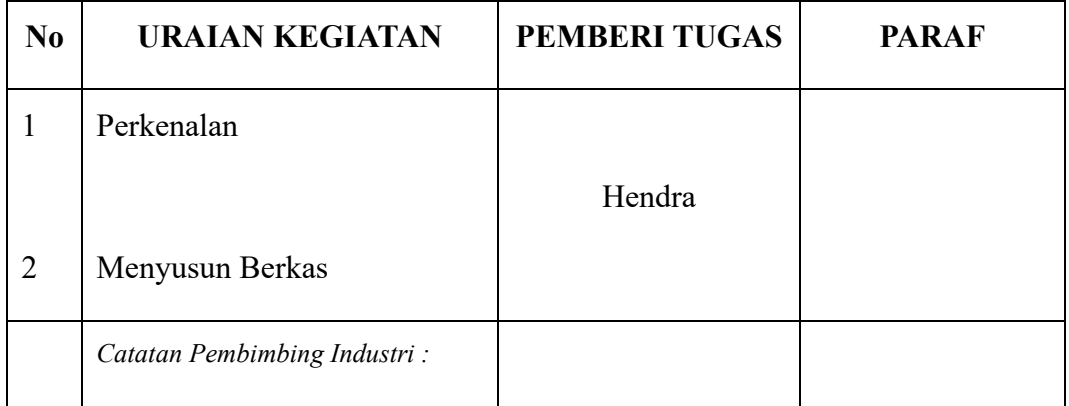

### HARI : Selasa

TANGGAL : 4 Juli 2023

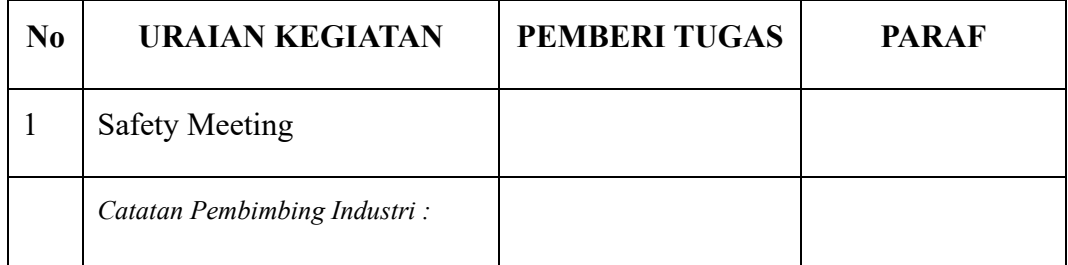

### HARI : Rabu

### TANGGAL : 5 Juli 2023

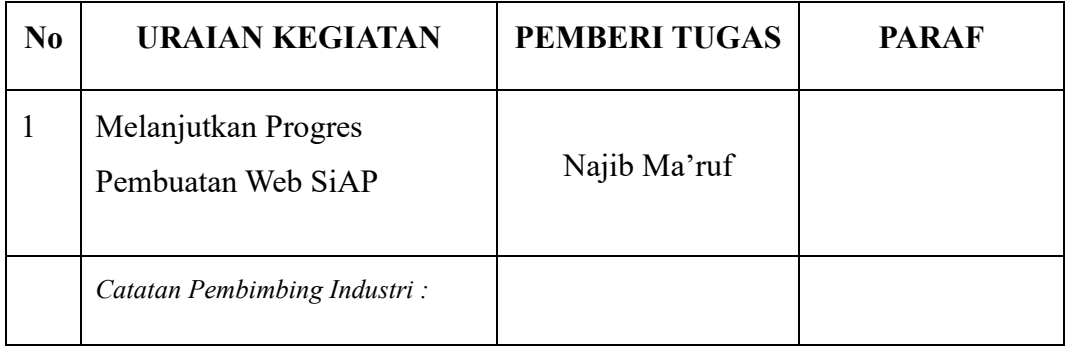

### HARI : Kamis

### TANGGAL : 6 Juli 2023

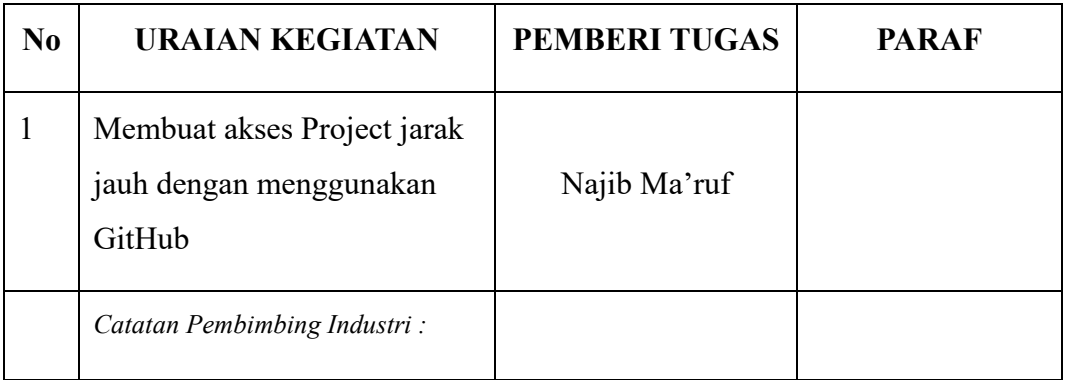

### HARI : Jumat

### TANGGAL : 7 Juli 2023

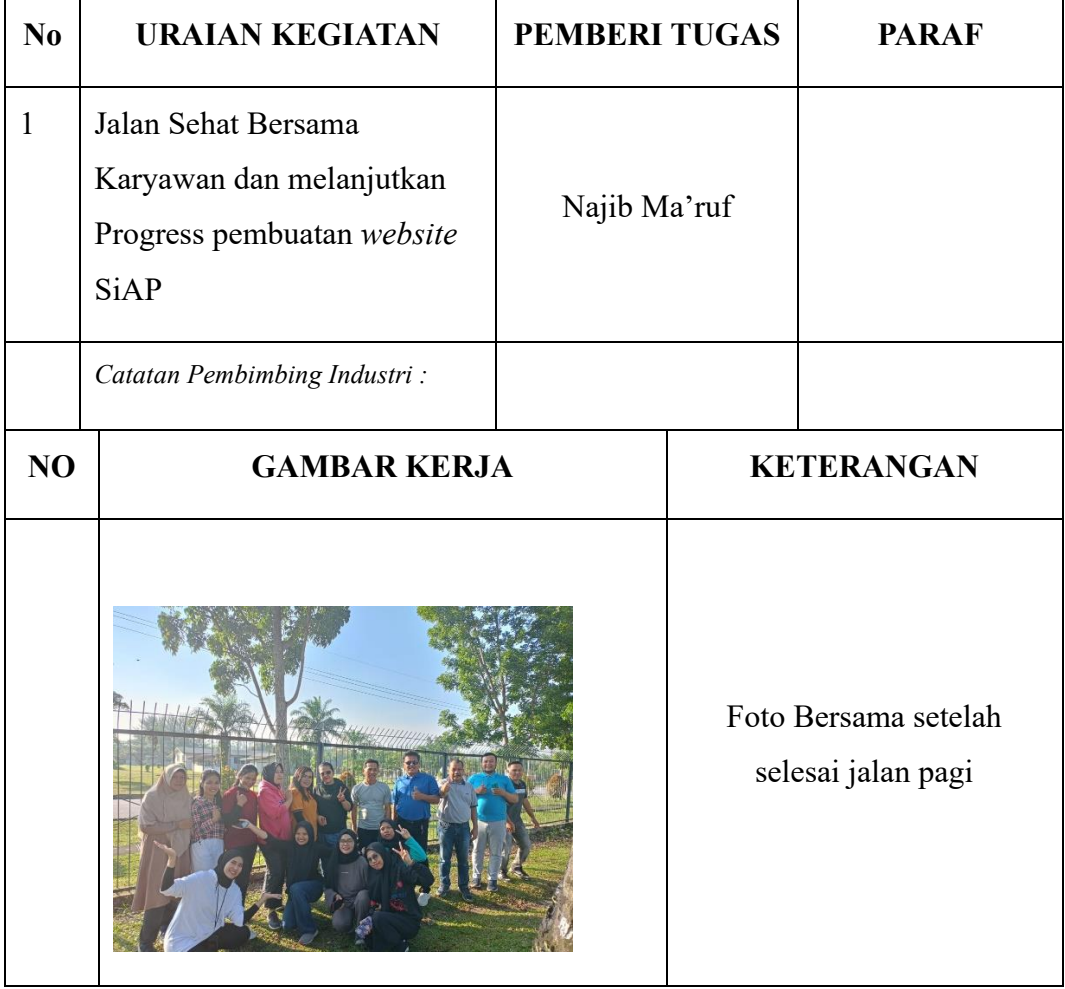

# HARI : Senin

# TANGGAL : 10 Juli 2023

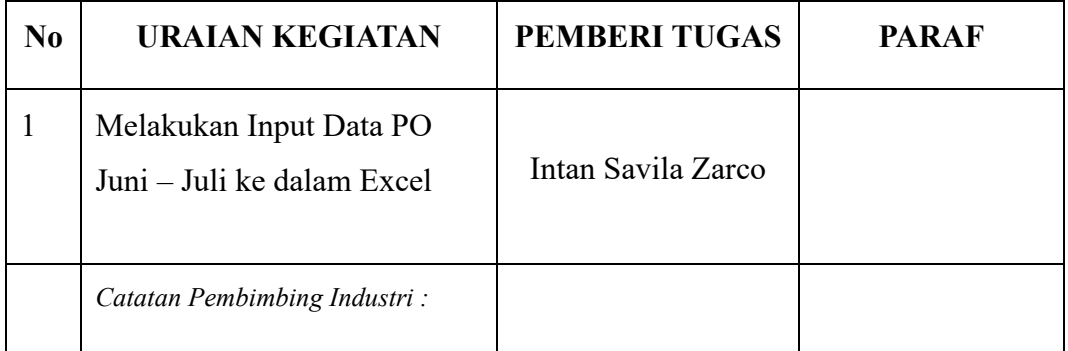

### HARI : Selasa

### TANGGAL : 11 Juli 2023

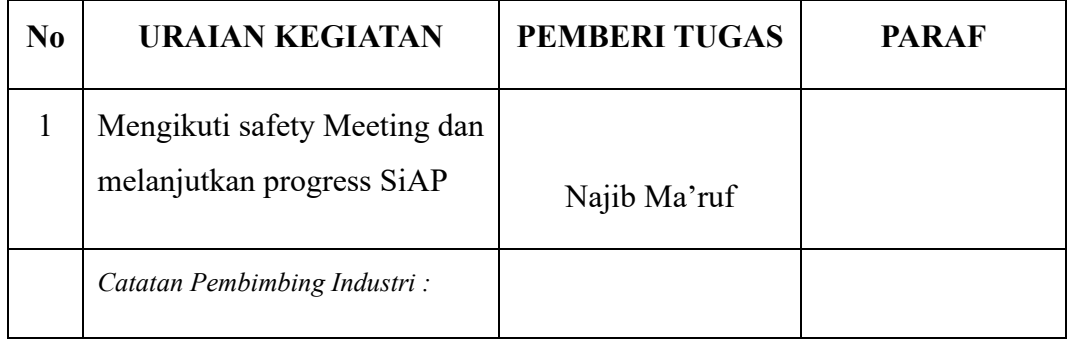

### HARI : Rabu

# TANGGAL : 12 Juli 2023

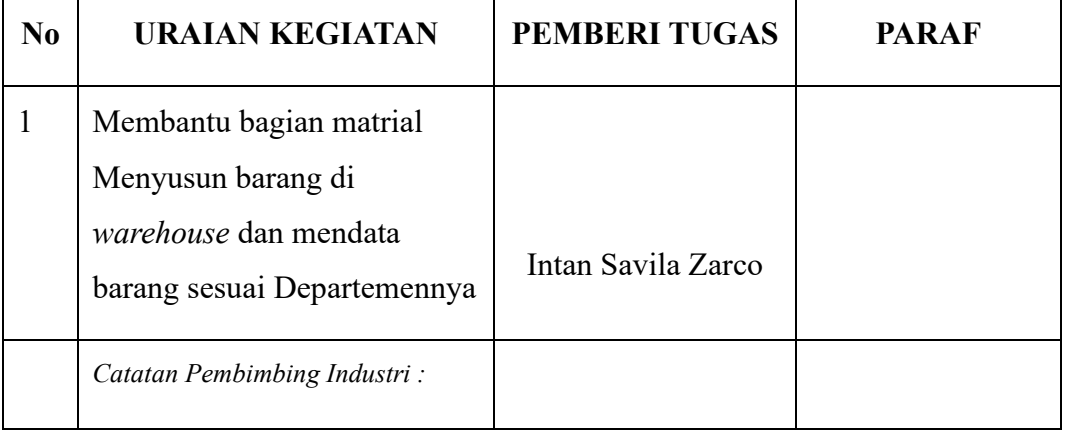

# HARI : Kamis

# TANGGAL : 13 Juli 2023

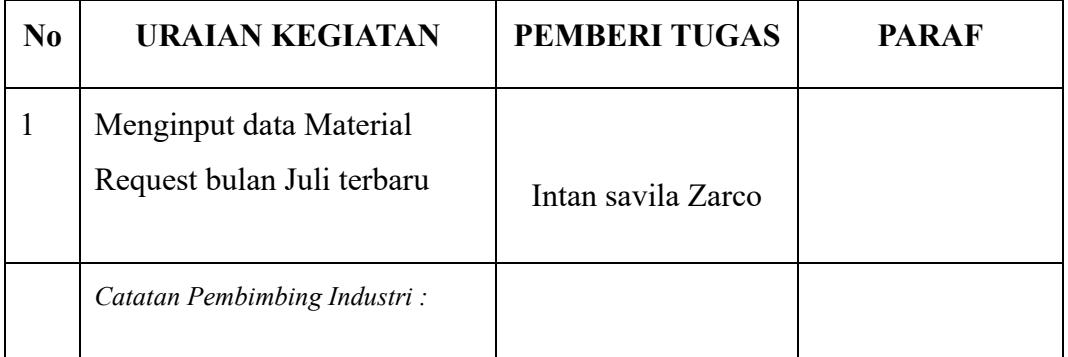

### HARI : Jumat

### TANGGAL : 14 Juli 2023

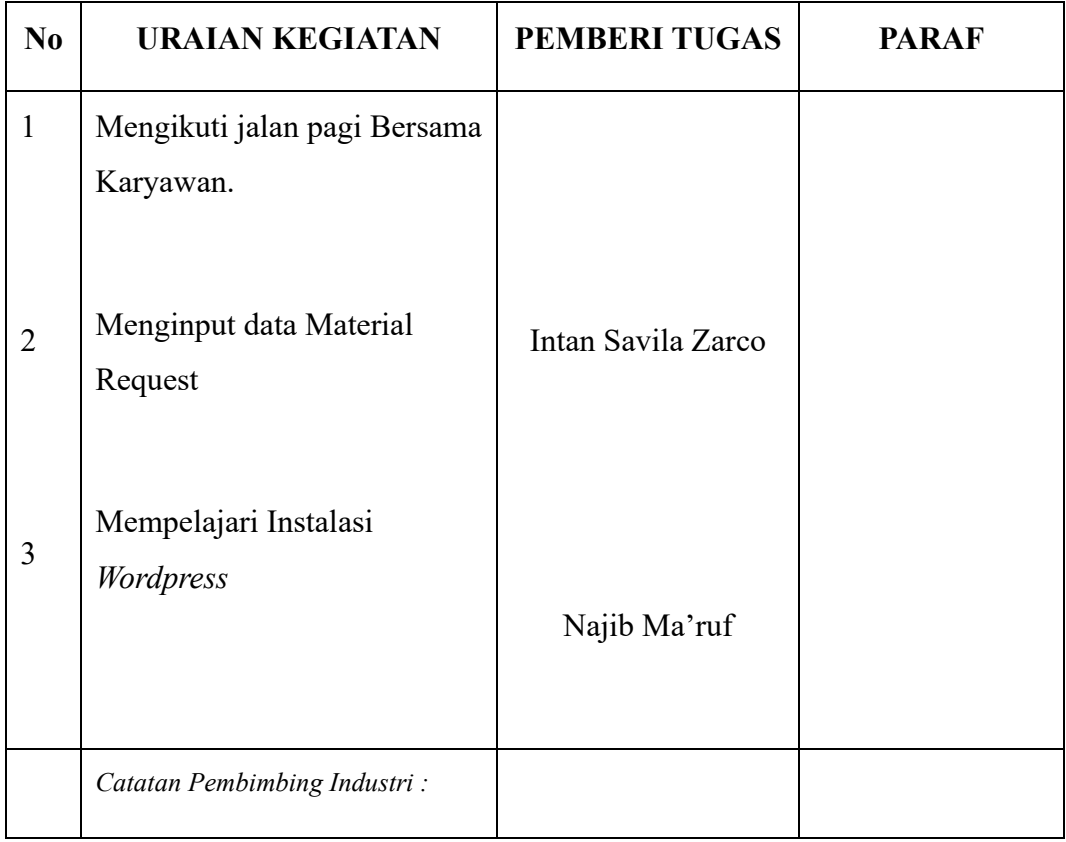

# HARI : Senin

### TANGGAL : 17 Juli 2023

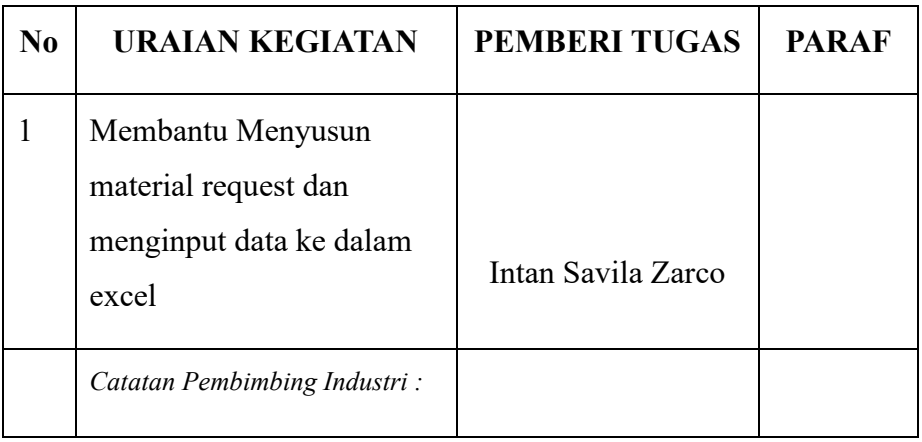

### HARI : Selasa

# TANGGAL : 18 Juli 2023

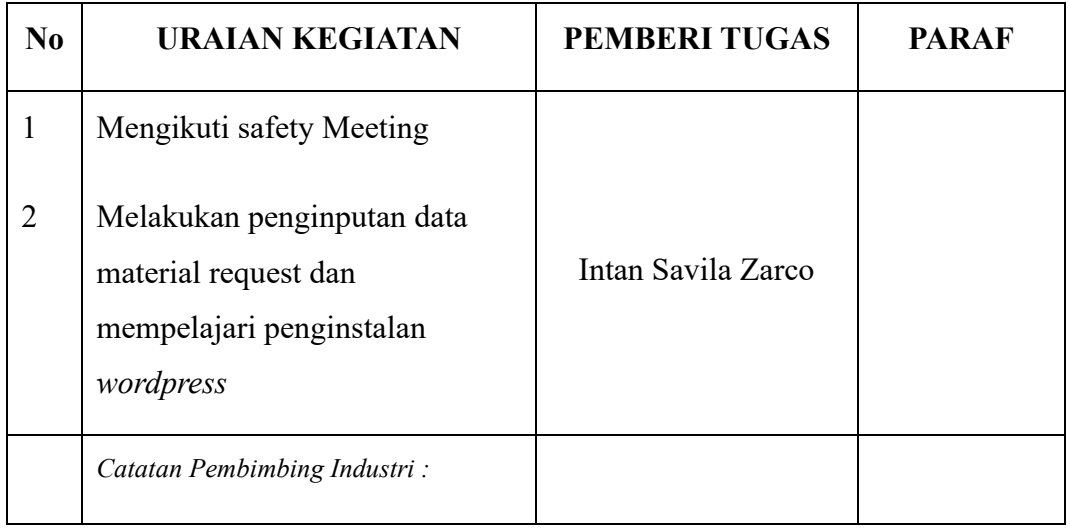

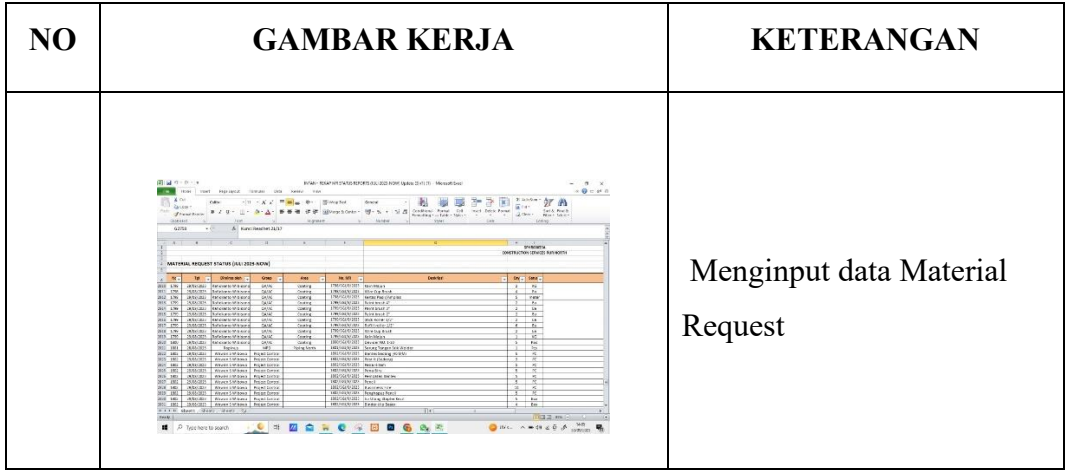

# HARI : Kamis

# TANGGAL : 20 Juli 2023

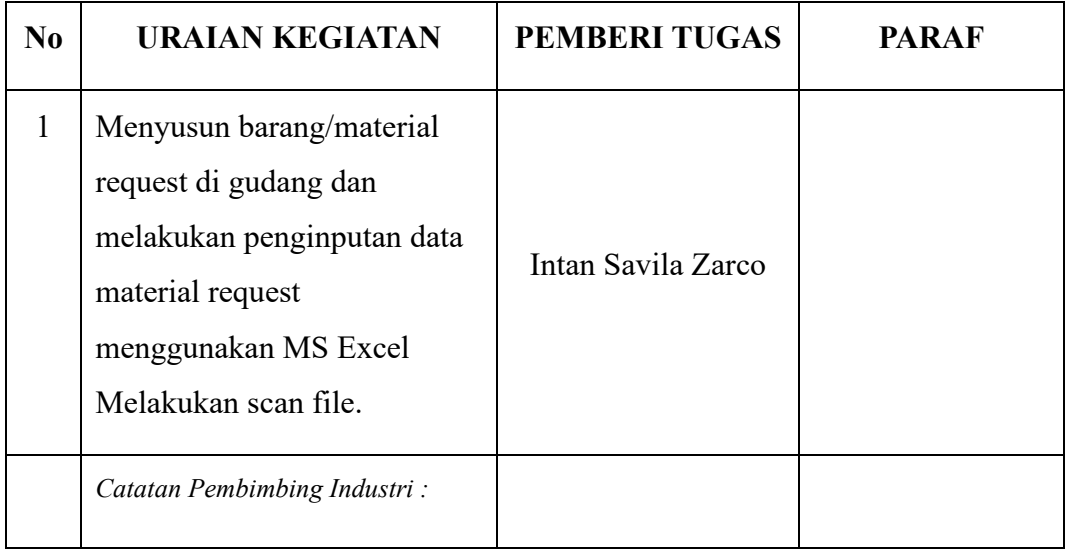

# HARI : Jumat

### TANGGAL : 21 Juli 2023

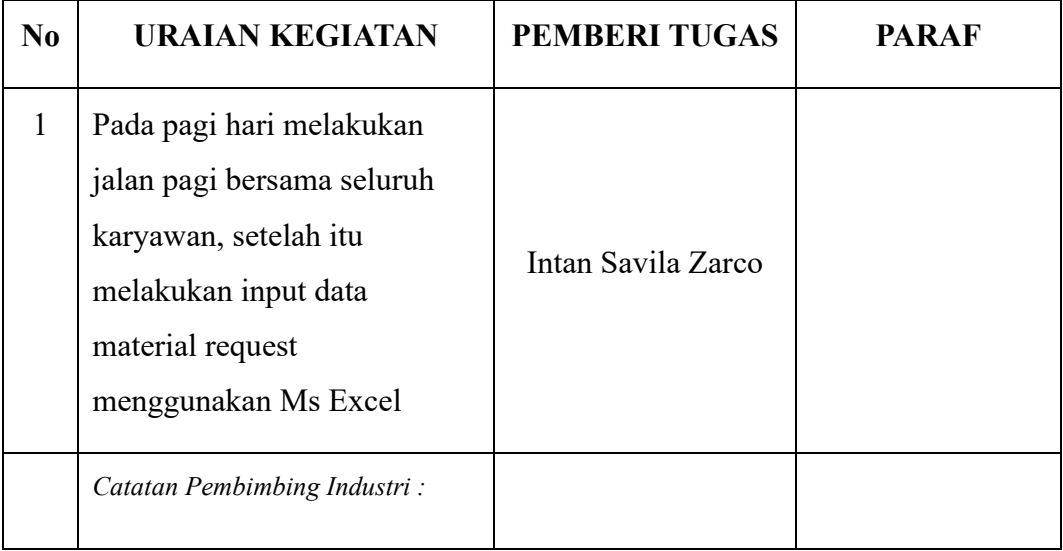

# HARI : Senin

### TANGGAL : 24 Juli 2023

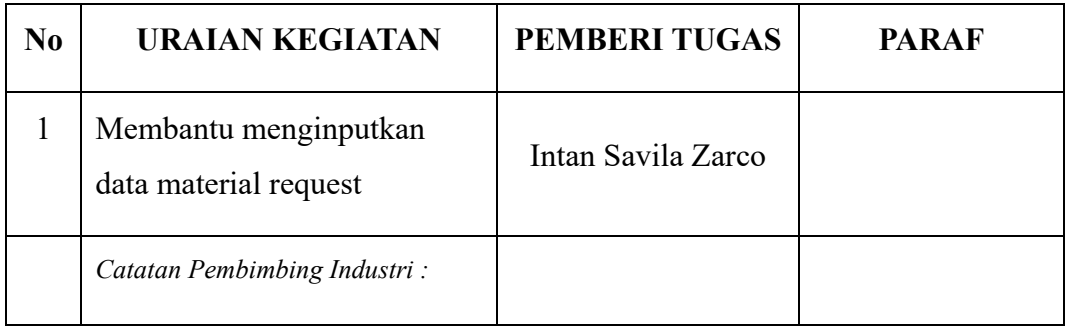

HARI : Selasa

### TANGGAL : 25 Juli 2023

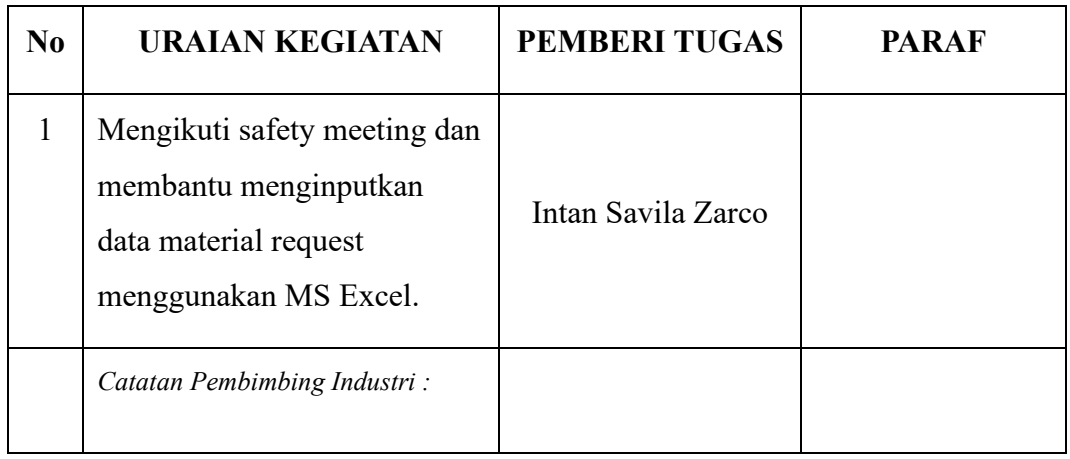

# HARI : Rabu

TANGGAL : 26 Juli 2023

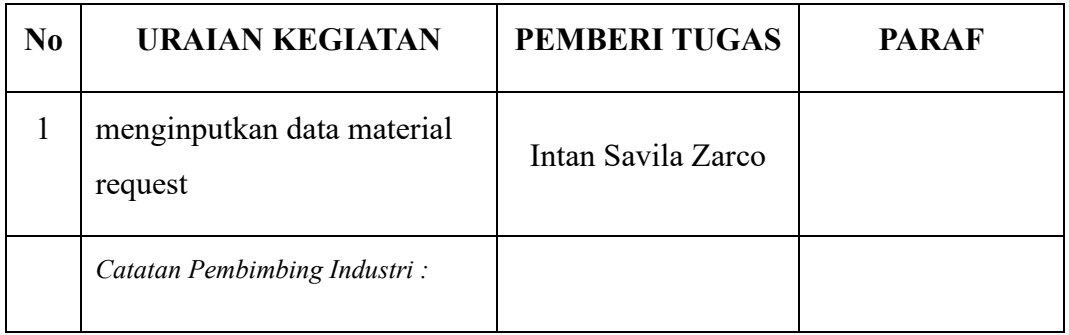

# HARI : Kamis

# TANGGAL : 27 Juli 2023

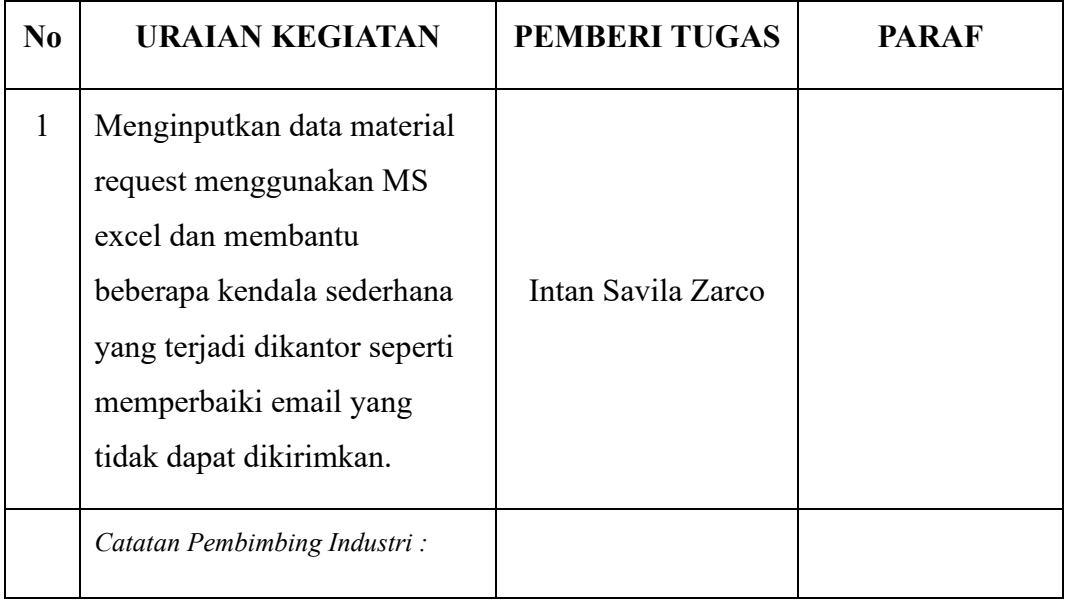

# HARI : Jumat

# TANGGAL : 28 Juli 2023

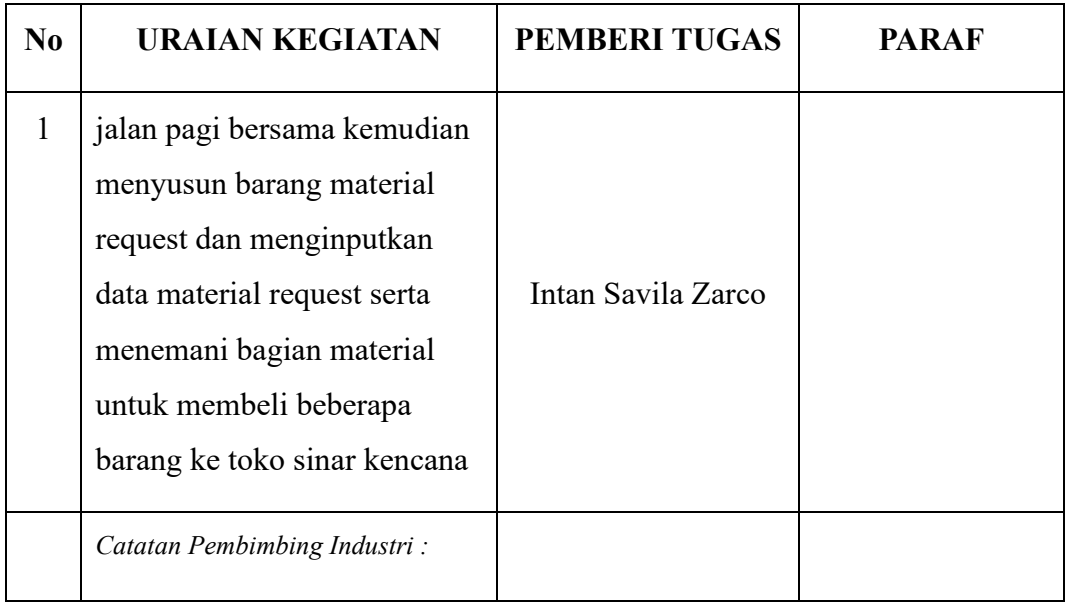

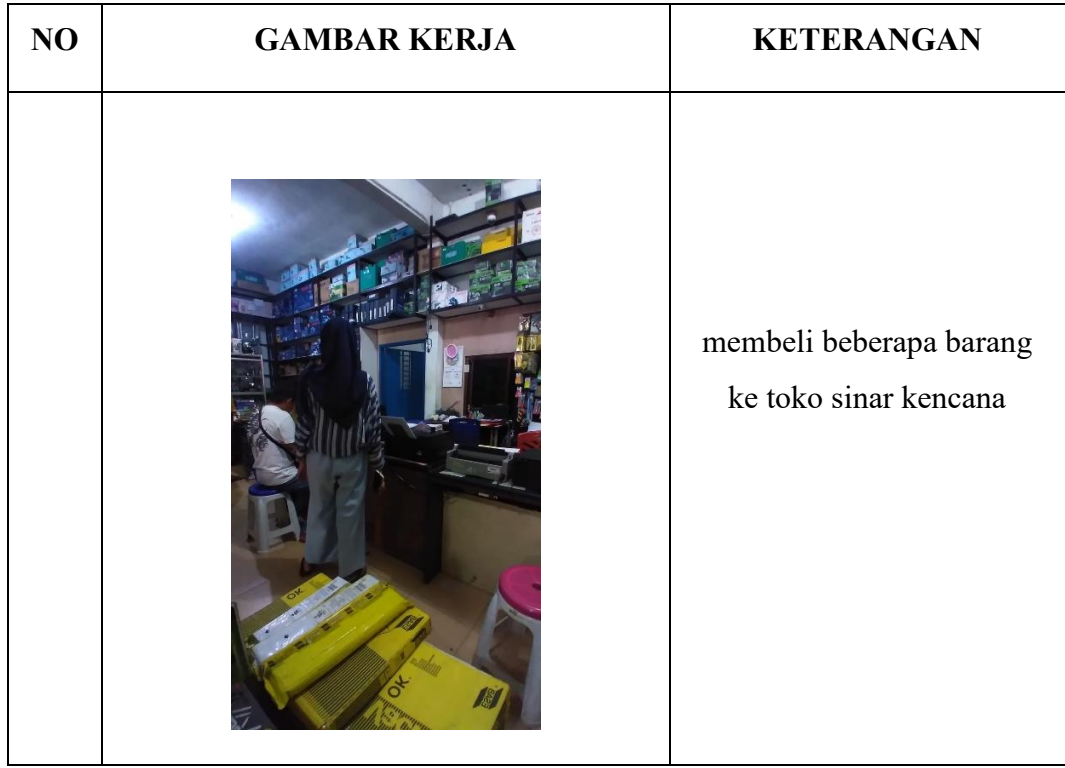

### HARI : Senin

# TANGGAL : 31 Juli 2023

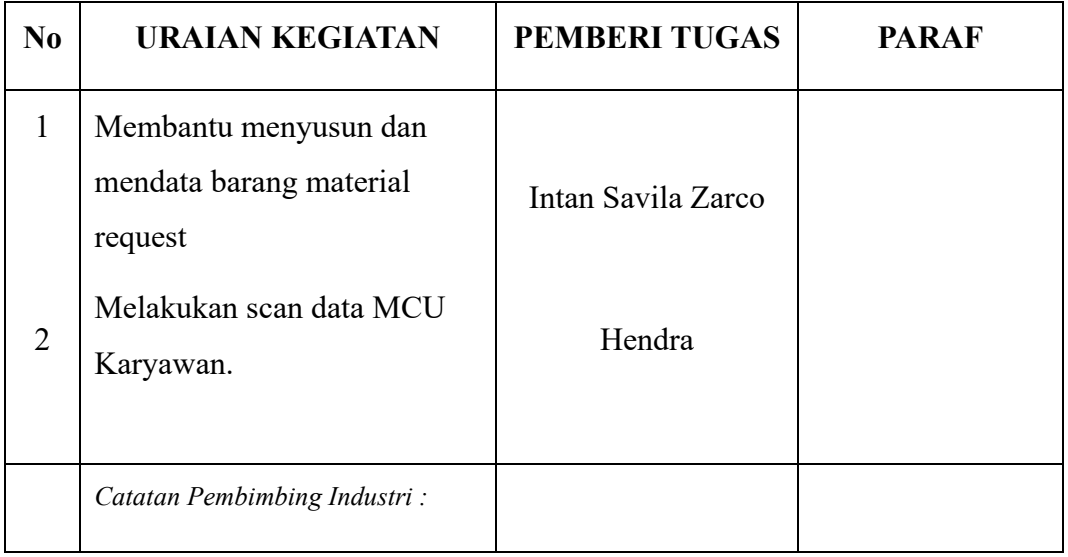

### HARI : Selasa

# TANGGAL : 1 Agustus 2023

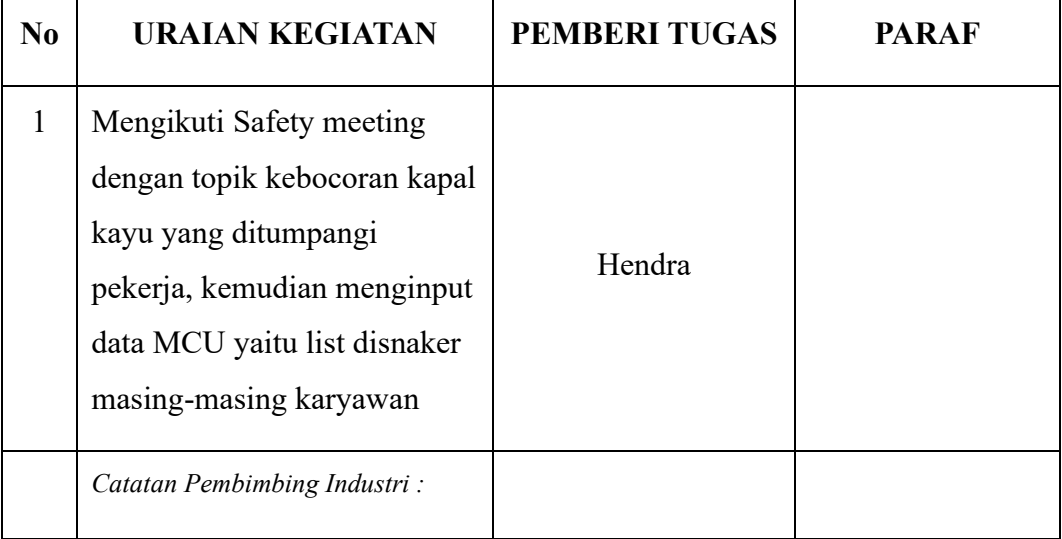

# HARI : Rabu

# TANGGAL : 2 Agustus 2023

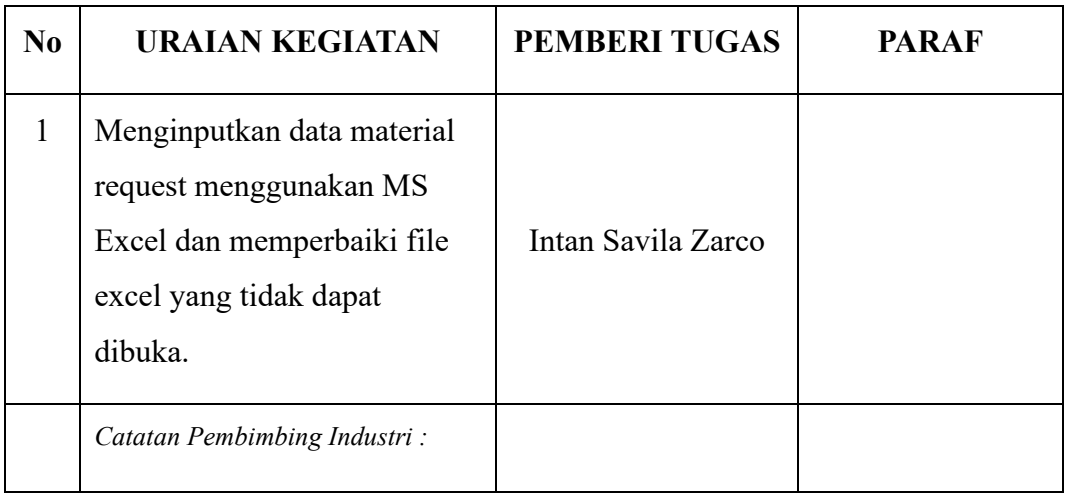

# HARI : Kamis

TANGGAL : 3 Agustus 2023

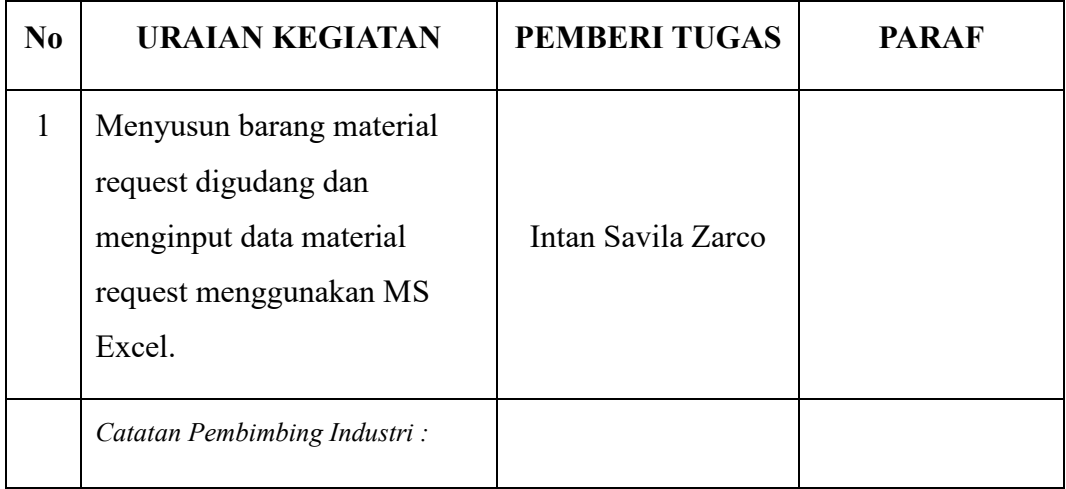

# HARI : Jumat

# TANGGAL : 4 Agustus 2023

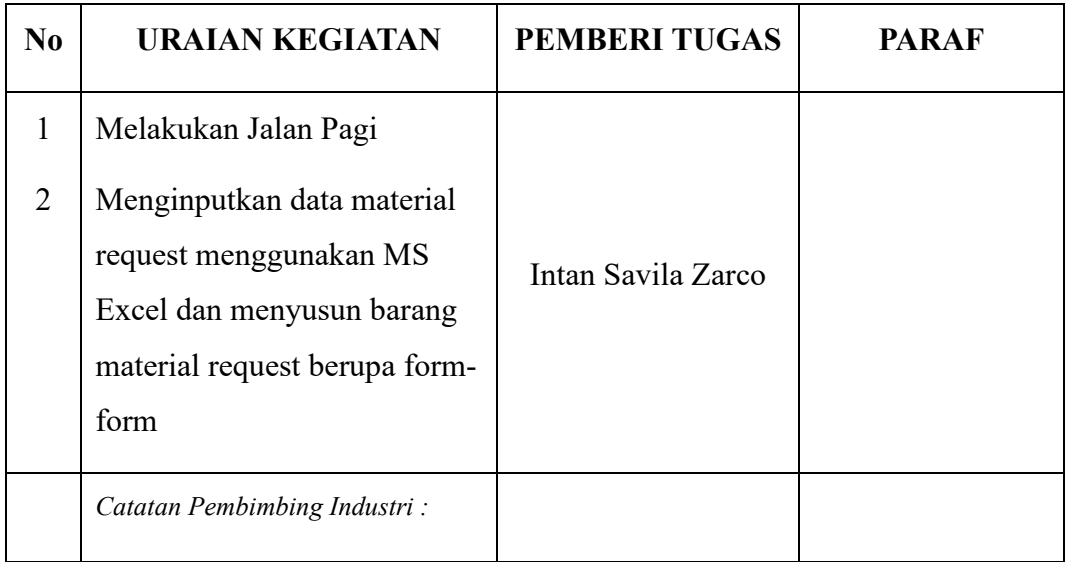

### HARI : Senin

# TANGGAL : 7 Agustus 2023

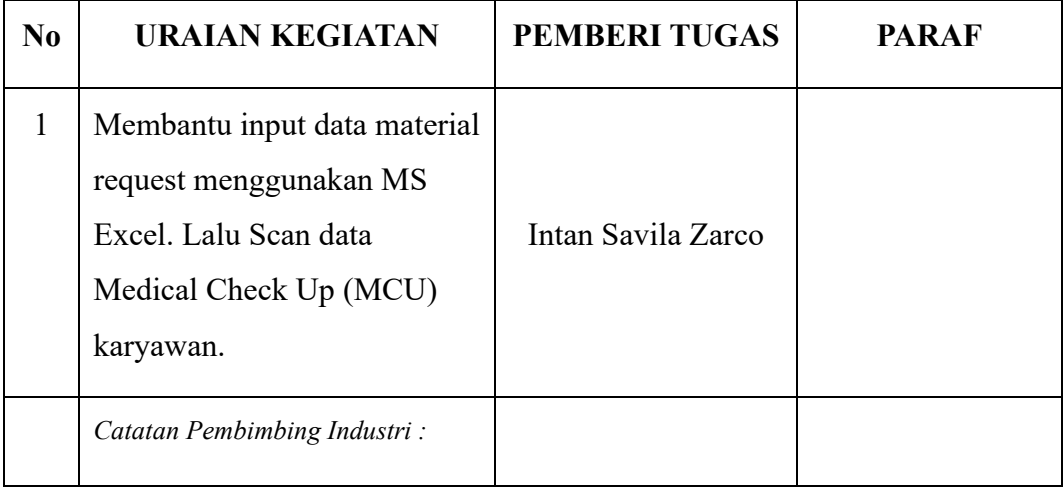

### HARI : Selasa

# TANGGAL : 8 Agustus 2023

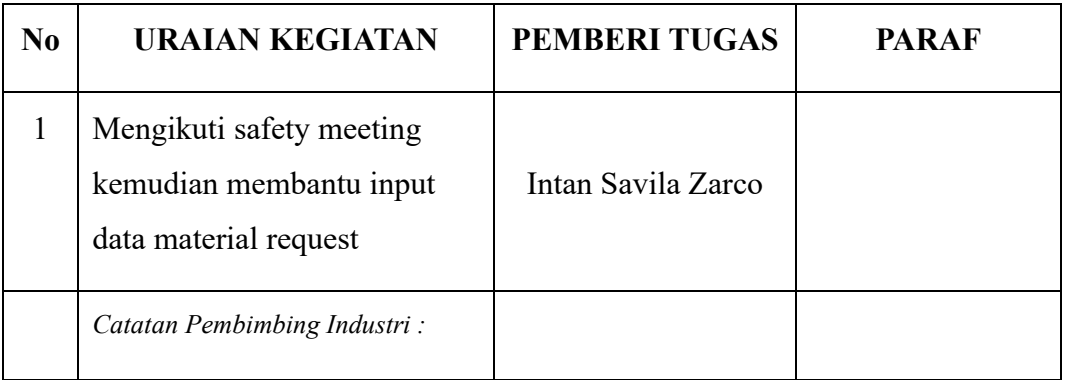

### HARI : Rabu

# TANGGAL : 9 Agustus 2023

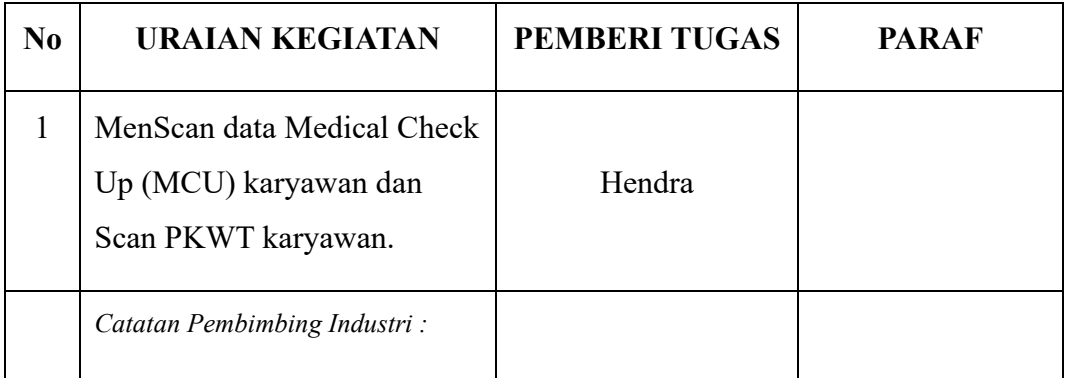

### HARI : Kamis

# TANGGAL : 10 Agustus 2023 – 11 Agustus 2023

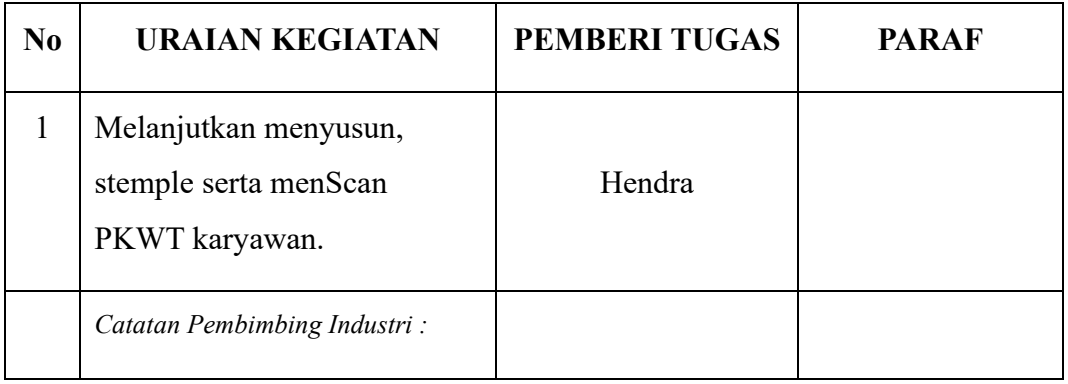

# HARI : Senin

# TANGGAL : 14 Agustus 2023

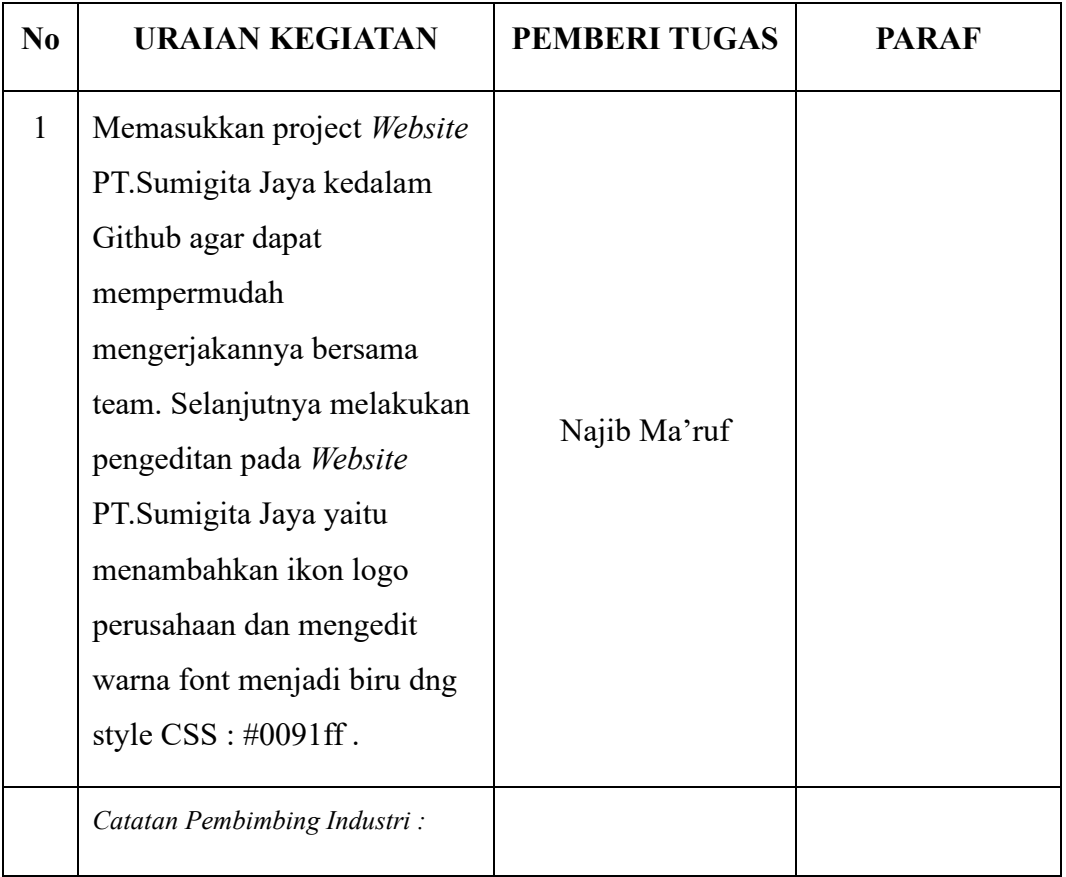

# HARI : Selasa

# TANGGAL : 15 Agustus 2023

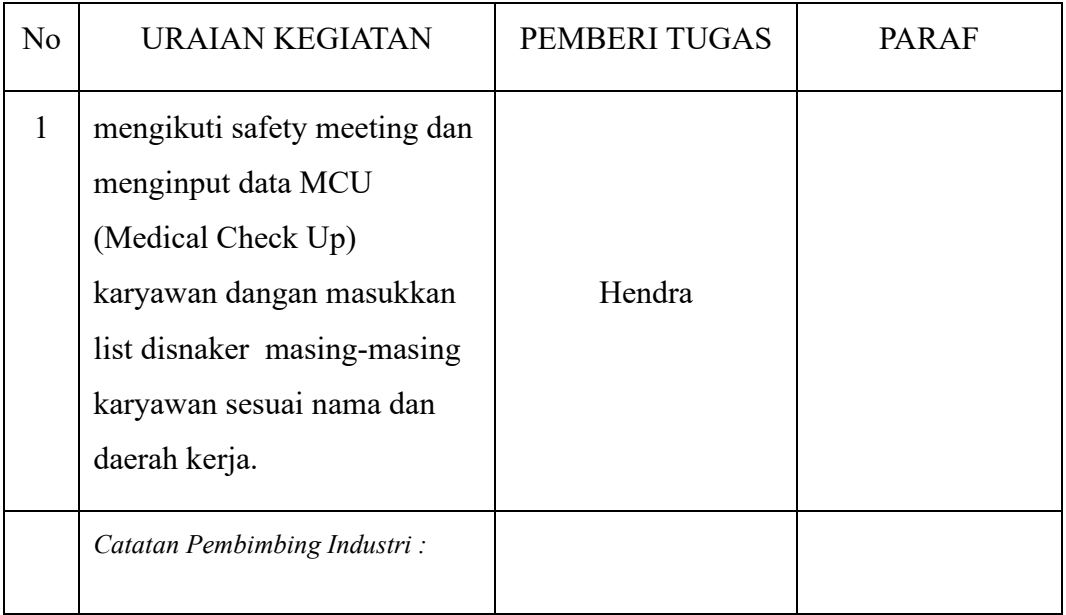

# HARI : Rabu

# TANGGAL : 16 Agustus 2023

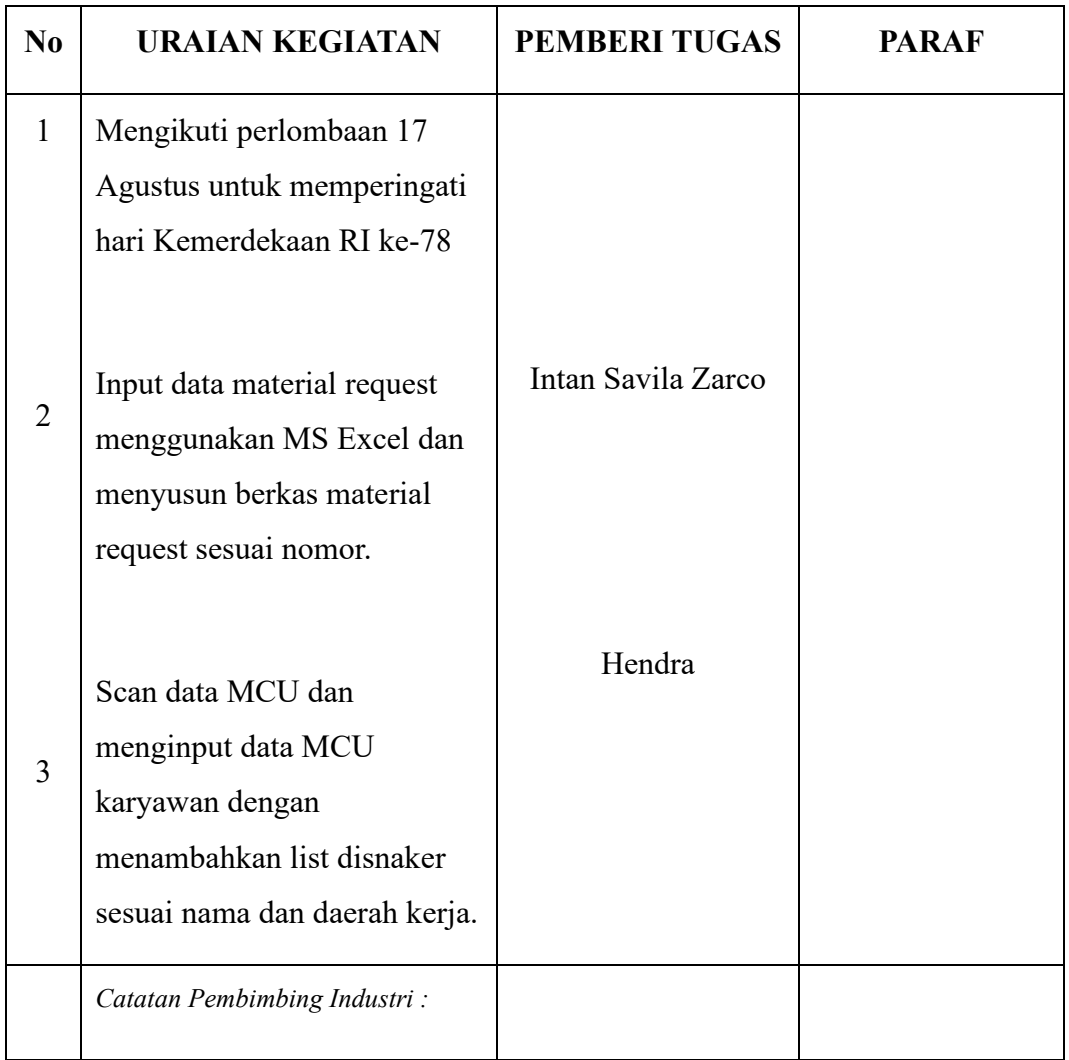

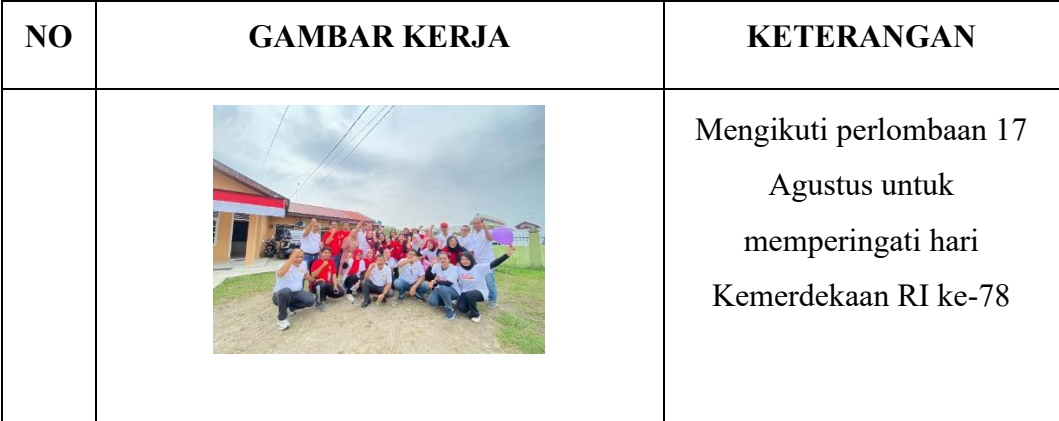

# HARI : Jumat

# TANGGAL : 18 Agustus 2023

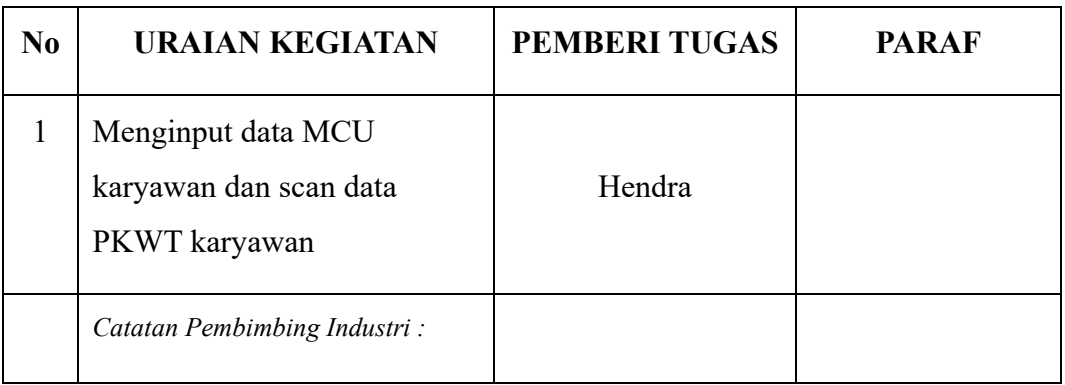

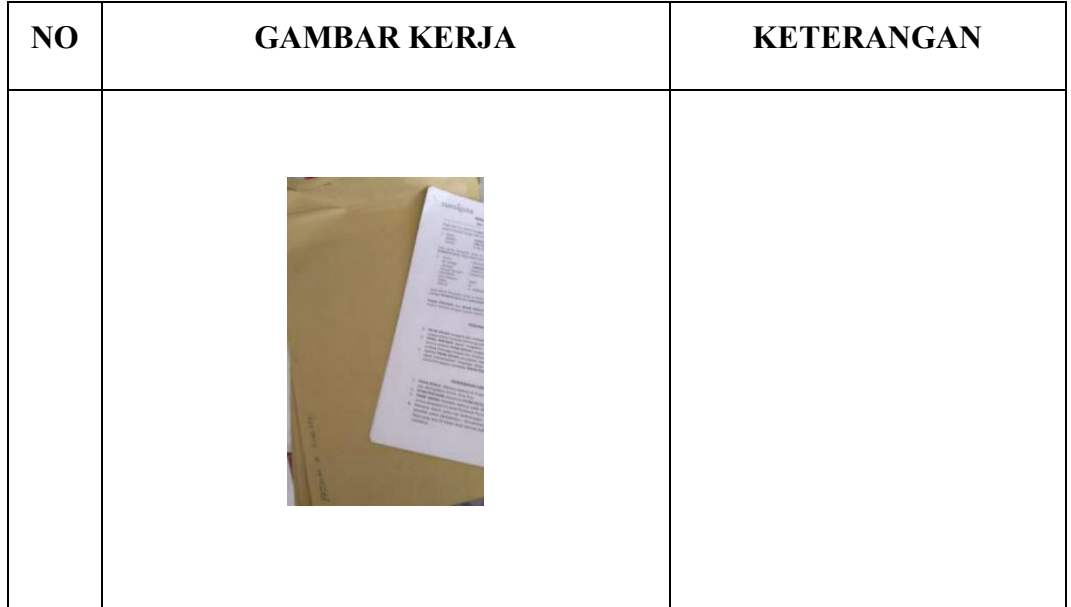

# HARI : Senin

# TANGGAL : 21 Agustus 2023

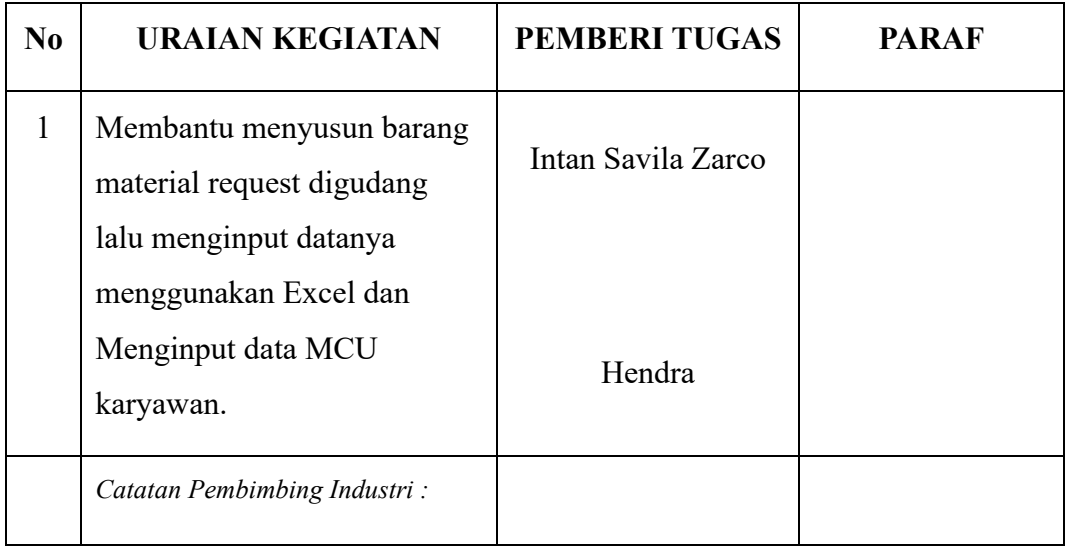

# HARI : Selasa

# TANGGAL : 22 Agustus 2023

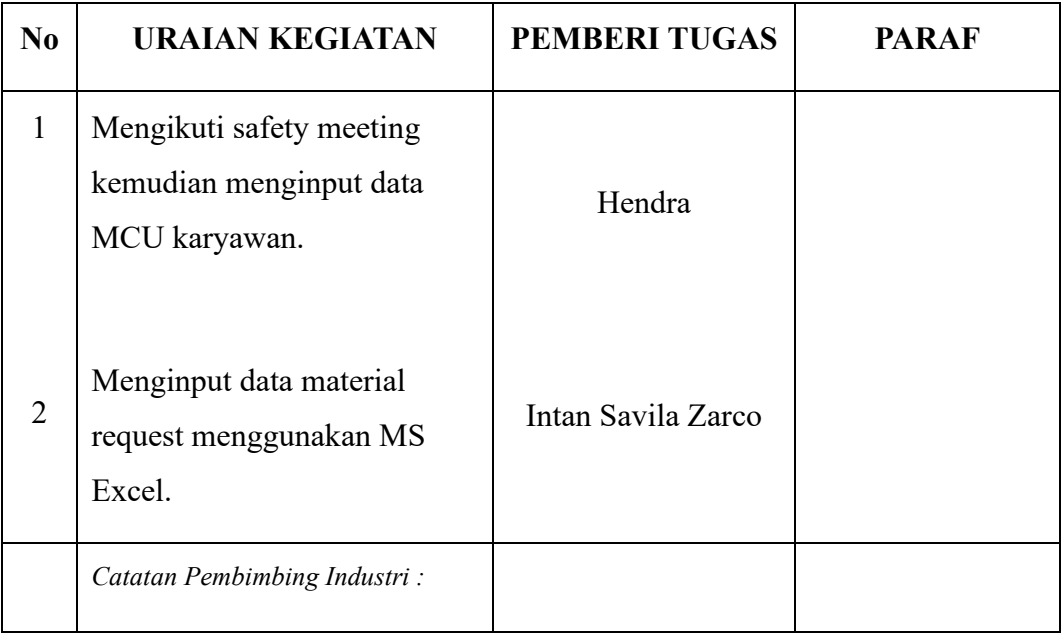

# HARI : Rabu

# TANGGAL : 23 Agustus 2023

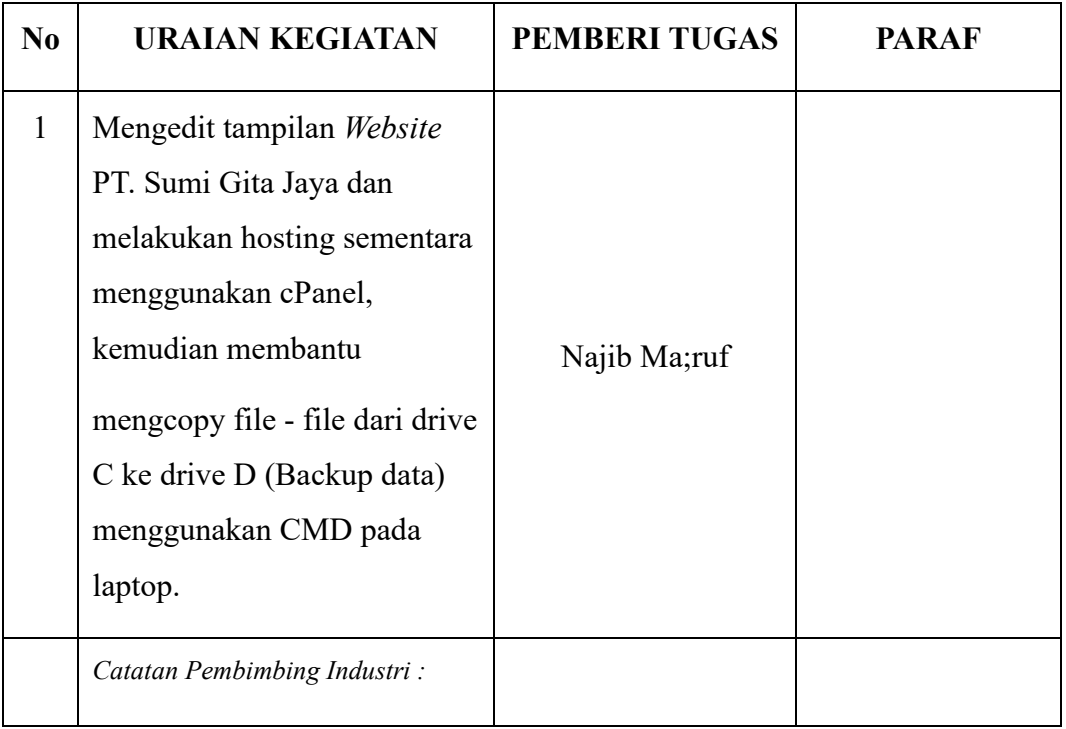

# HARI : Kamis

# TANGGAL : 24 Agustus 2023

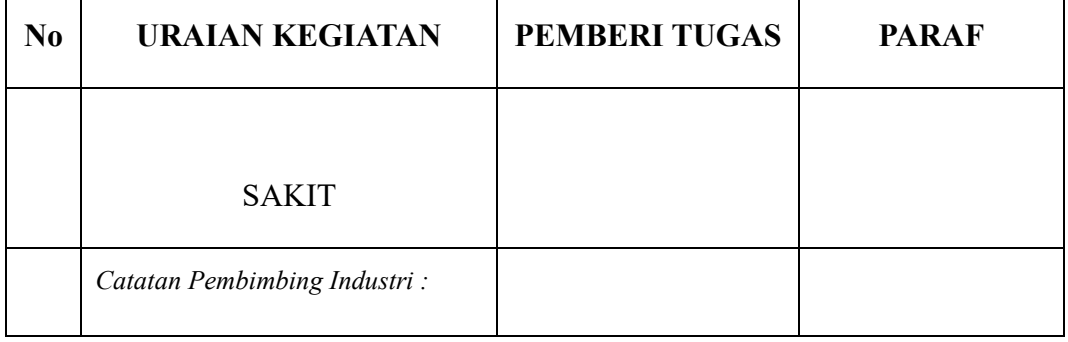

# HARI : Jumat

# TANGGAL : 25 Agustus 2023

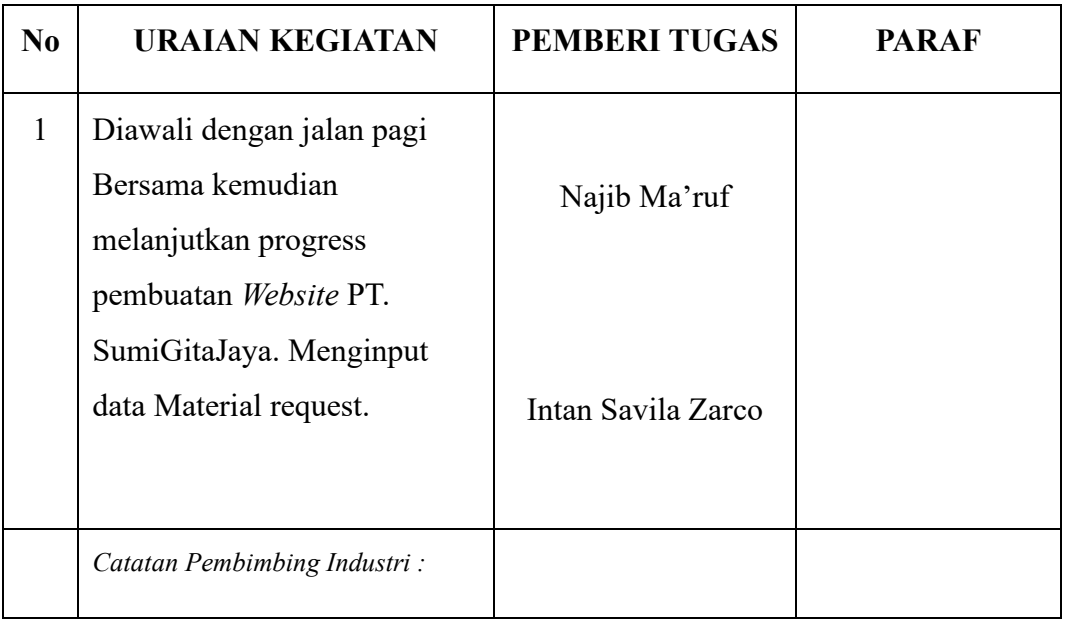

# HARI : Senin

# TANGGAL : 28 Agustus 2023

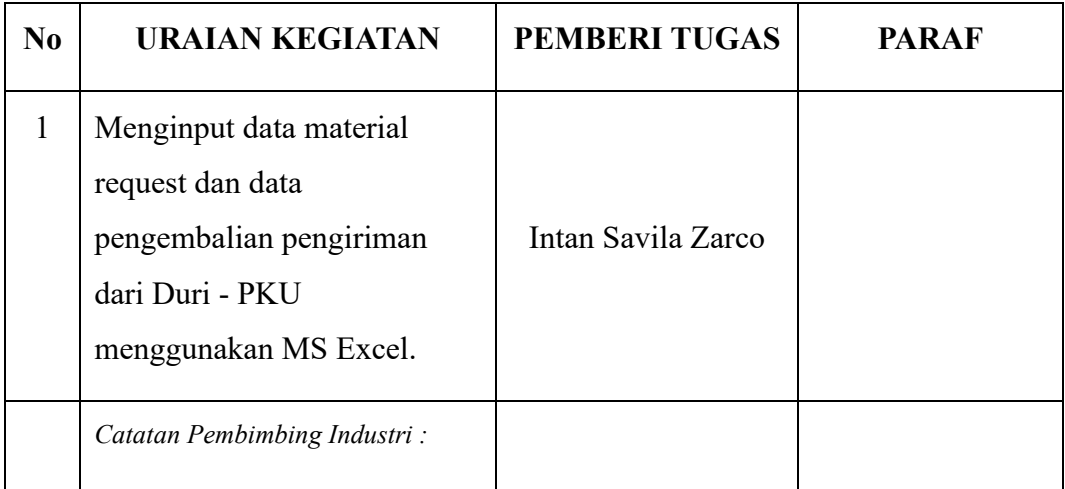

# HARI : Selasa

# TANGGAL : 29 Agustus 2023

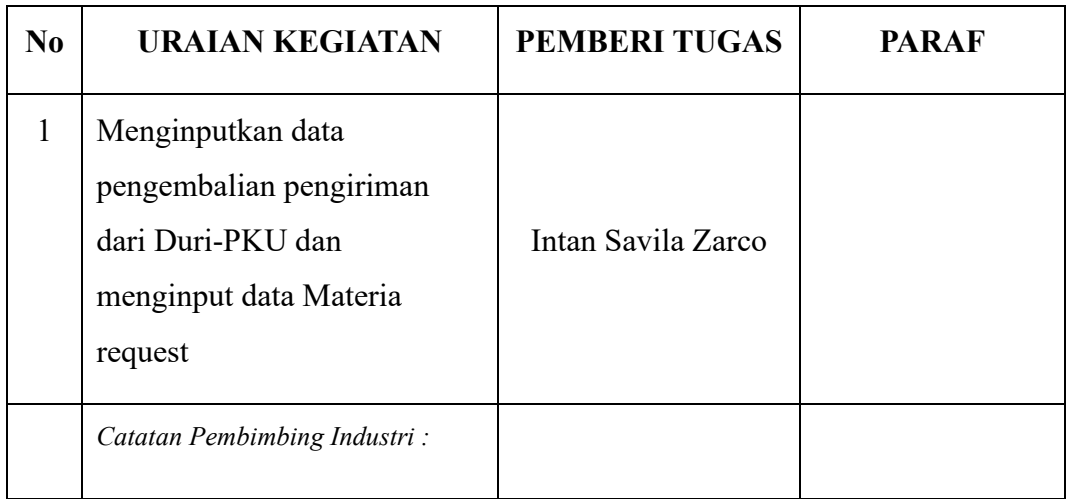

# HARI : Rabu

# TANGGAL : 30 Agustus 2023

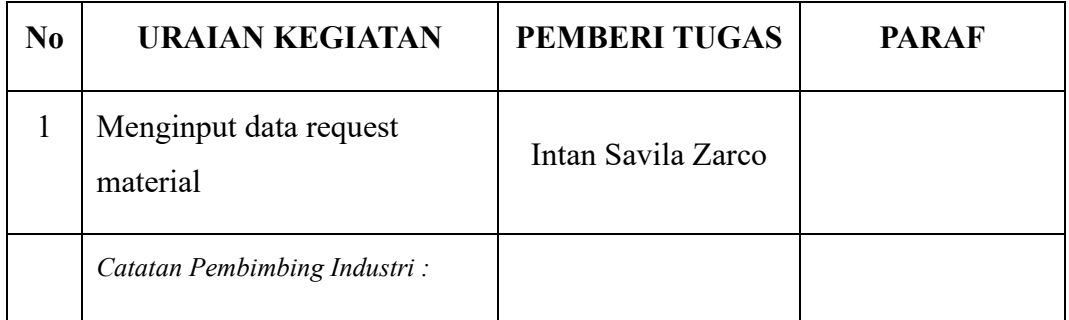

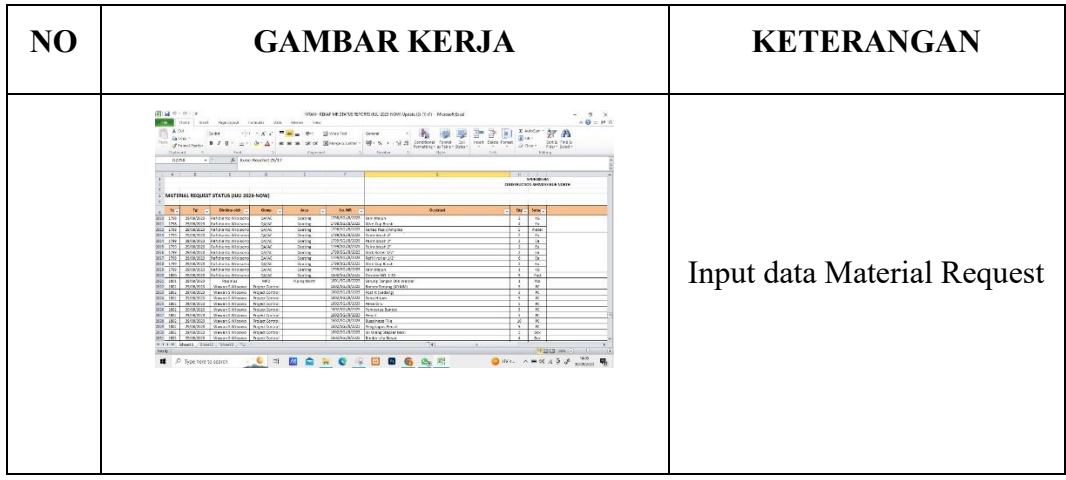

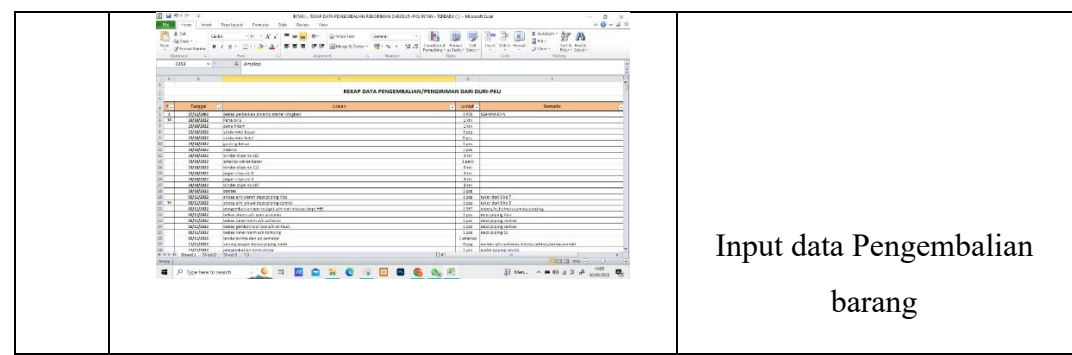

# HARI : Kamis

TANGGAL : 31 Agustus 2023

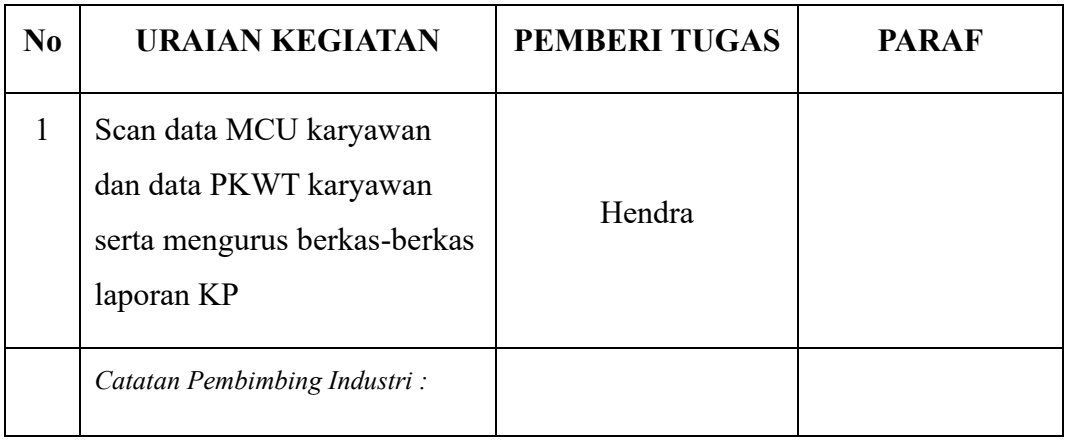

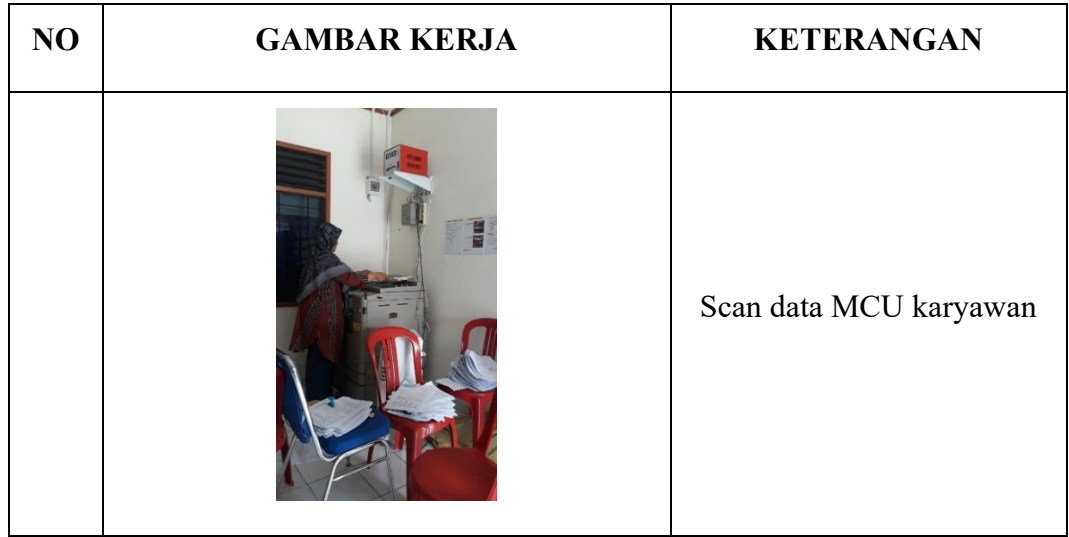

#### <span id="page-60-0"></span>**Lampiran 3. Surat Keterangan Selesai Kerja Praktek**

# sumigita

: SGJ/HRD/VIII/ 2023 - 0141 Nomor : Permohonan Pratek Kerja Perihal Lampiran  $\ddot{\phantom{a}}$  :

Direktur Politeknik Negeri Bengkalis Riau Yth. Jl. Bathin Alam, Sugai Alam, Bengkalis, Riau

Menindaklanjuti surat dari Direktur Politeknik Negeri Bengkalis Nomor: 0259/-PL31/TU/2023, tanggal 05 April 2023, perihal permohonan kerja Praktek / KP atas nama :

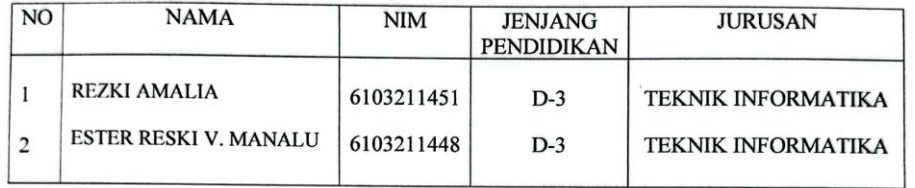

Sesuai nama diatas sudah melaksanakan Pratek kerja/ Magang Keahlian, dimulai dari tanggal, 03 Juli 2023 s/d 31 Agustus 2023 di PT. SUMIGITA JAYA, mempunyai rasa disiplin dan tangggung jawab dalam melaksanakan tugas yang diberikan.

Atas perhatian dan kerjasamanya kami sampaikan terimakasih.

Duri, 31 Agustus 2023

PT.SUMIGITA JAYA

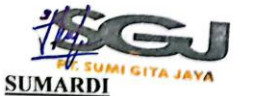

HRD. Coorp. Superintendent

#### <span id="page-61-0"></span>**Lampiran 4. Penilaian dari Perusahaan Kerja Praktek**

### PENILAIAN DARI PERUSAHAAN KERJA PRAKTEK PT. SUMI GITA JAYA

: Rezki Amalia Nama  $NIM$ : 6103211451

: Diploma III Teknik Informatika Program Studi

Politeknik Negeri Bengkalis

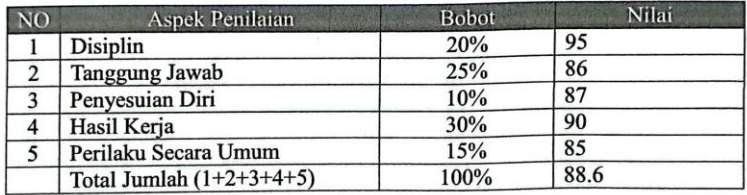

Keterangan :

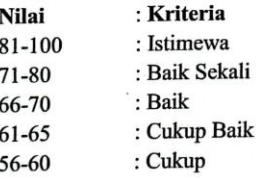

Catatan:

Fokus dalam satu bidang kompentesi, dalami suatu hal yang memang jadi minat, akan tetapi lebih baik jika tingkat kan lagi pengetahuan di bidang jurusan ini, atau yg berhubungan dengan jurusan ini (teknologi informasi).

Duri, 31 Agustus 2023

JAVA Najib Ma'ruf Supervisor IT

53

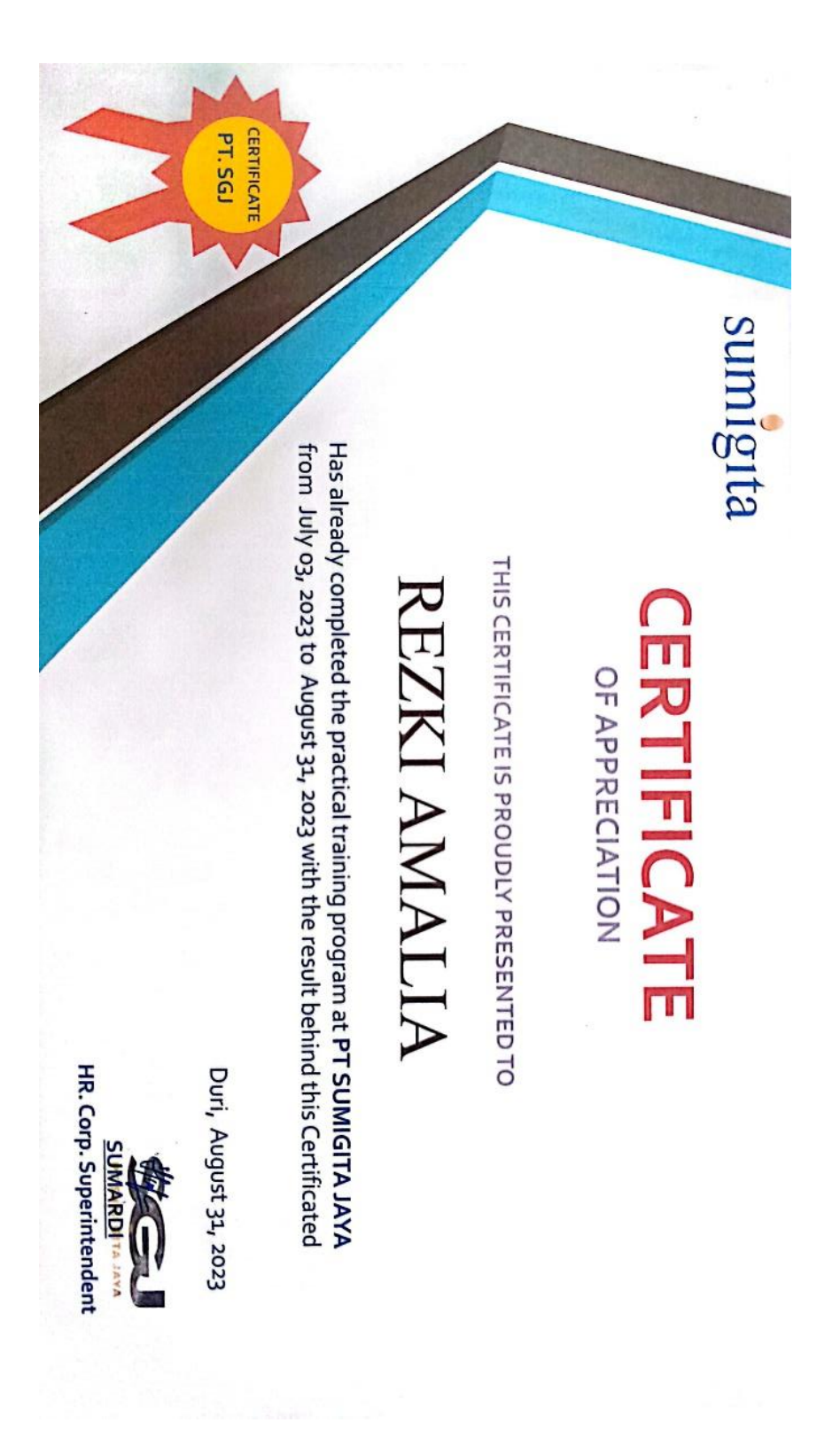

### <span id="page-62-0"></span>**Lampiran 5. Sertifikat Kerja Praktek**

<span id="page-63-0"></span>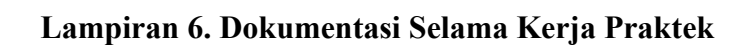

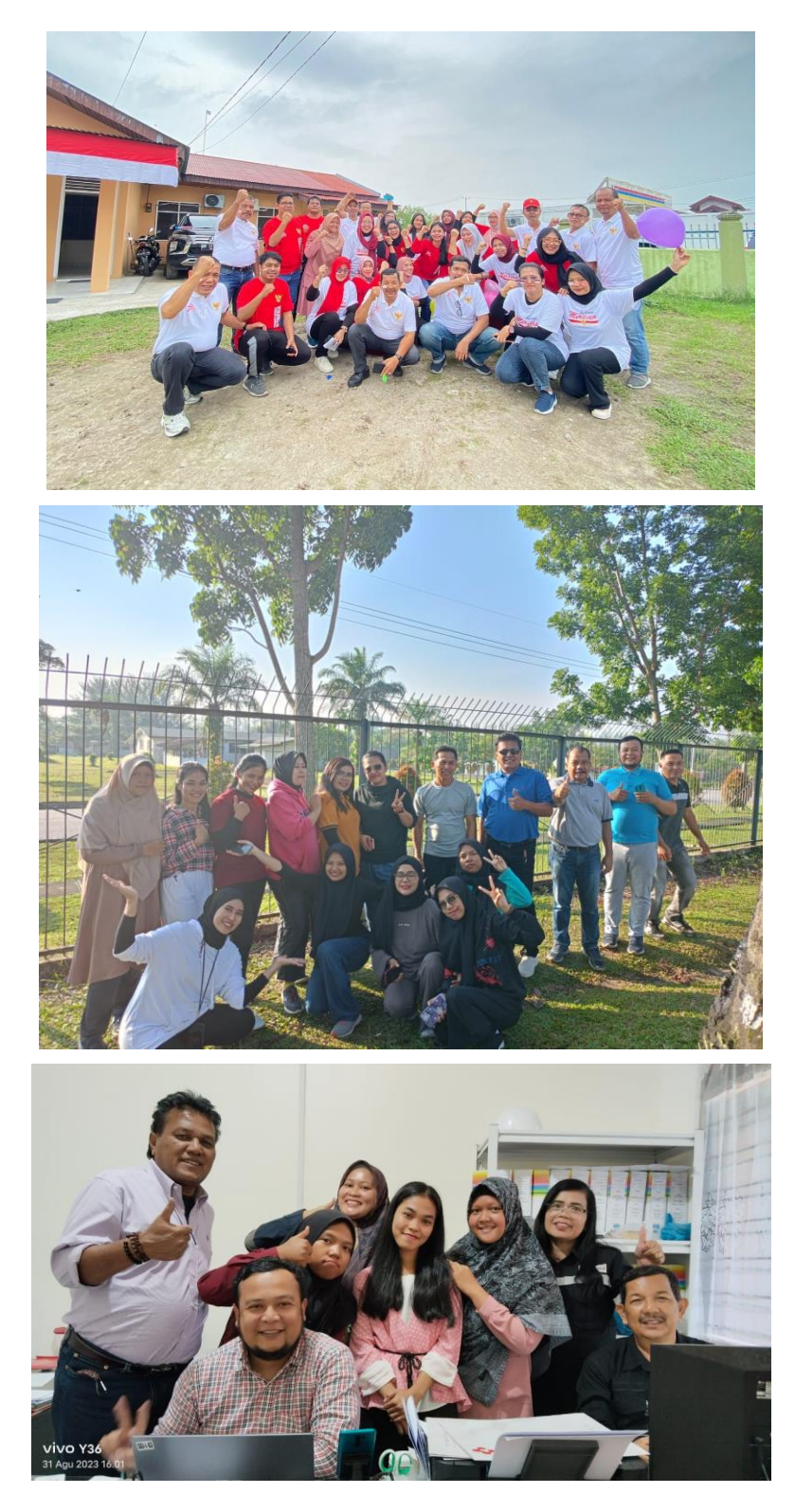